# **UNIVERSIDADE DE CAXIAS DO SUL PRÓ-REITORIA DE PESQUISA E PÓS-GRADUAÇÃO PROGRAMA DE PÓS-GRADUAÇÃO EM ENSINO DE CIÊNCIAS E MATEMÁTICA MESTRADO PROFISSIONAL**

**RAFAELA PADILHA**

## **GUIA DIDÁTICO: CONSTRUÇÃO DE OBJETOS DE APRENDIZAGEM GAMIFICADOS NO SOFTWARE GEOGEBRA**

Orientadora: Profª. Drª. Carine Geltrudes Webber Coorientadora: Profª. Drª. Laurete Zanol Sauer

**CAXIAS DO SUL**

**2018**

#### **APRESENTAÇÃO**

Caro (a) Leitor (a),

Este Guia Didático foi elaborado objetivando a construção de Objetos de Aprendizagem Gamificados no software GeoGebra, visando a promoção da formação continuada para professores da Educação Básica e a promoção da aprendizagem dos estudantes. Este material é o resultado da pesquisa realizada no curso de Mestrado em Ensino de Ciências e Matemática, a partir da dissertação intitulada "O desafio da formação docente: potencialidades da gamificação aliada ao GeoGebra".

O Guia Didático conta com sete etapas que foram aplicadas numa capacitação para professores da Educação Básica. Dessa forma, este produto educacional serve para a promoção da formação continuada, auxiliando professores na busca por estratégias de ensino gamificadas amparadas por recursos tecnológicos, e por estudantes que queiram trabalhar com a gamificação no software GeoGebra.

A proposta aqui apresentada está fundamentada na teoria Construcionista de Seymour Papert (2008), nos princípios da Transposição Didática, segundo Yves Chevallard (2014) e nos princípios da Transposição Informática de Nicolas Balacheff (2013).

Assim, a capacitação proposta neste Guia, dividida em sete etapas, totaliza 12 períodos de 45 minutos cada. Cabe destacar que os prazos estipulados para a realização de cada etapa são aproximados, considerando o tempo que foi necessário para realizar essa capacitação para professores da Educação Básica.

Espera-se que este Guia Didático contribua para a formação continuada de professores a partir de novas possibilidades para o desenvolvimento de estratégias de ensino inovadoras, e consequentemente contribua para melhorar o desempenho dos estudantes.

Rafaela Padilha

### **1. INTRODUÇÃO**

A atual sociedade apresenta-se em pleno processo de desenvolvimento, gerando muitos avanços e mudanças. De acordo com Lima e Silva Neto (2012), essas mudanças ocorrem com grande velocidade e acabam influenciando o contexto educacional. Consequentemente, acabam interferindo na atuação do professor, que precisa remodelar sua prática para atender as demandas da sociedade. Percebe-se, assim, a importância de um processo constante de formação continuada de professores, que necessitam buscar atualização e aprimoramento da sua prática pedagógica. Se, por um lado, os avanços da vida moderna podem ser incorporados à prática docente, por outro mais profundo, surgem questionamentos de ordem didática. Isso porque não basta introduzir recursos computacionais à sala de aula, é preciso repensar as estratégias de ensino por meio de tais recursos (ALMOULOUD, 2005).

Na busca por práticas inovadoras, que influenciam positivamente a aprendizagem dos estudantes, Perrenoud (2000, p. 33) afirma que "uma situação de aprendizagem não ocorre ao acaso e é engendrada por um dispositivo que coloca os estudantes diante de uma tarefa a ser realizada, um projeto a fazer, um problema a resolver". Portanto, a construção do conhecimento vai depender de como o professor, como mediador, aborda os saberes a ensinar, buscando motivar o estudante no desenvolvimento de habilidades e conhecimentos.

Planejando estratégias de ensino diversificadas e atualizadas, quanto aos recursos educacionais disponíveis, o professor também deve considerar o interesse dos estudantes. As tecnologias oferecem diversos recursos em *software* e *hardware*, que não necessariamente são do interesse dos estudantes, pois apenas trocam o meio pelo qual resolvem problemas. Neste contexto, os recursos computacionais possuem potencial para aprimorar as aprendizagens, mas o impacto produzido será baixo se não houver mudança nas estratégias de ensino.

Trabalhos recentes apontam o uso de estratégias gamificadas nos processos de ensino e aprendizagem. Busarello et. al (2014) afirmam que há evidências de que a sociedade atual está cada vez mais interessada por jogos, pois além de proporcionar prazer, as dinâmicas dos jogos funcionam como um impulso motivacional para o indivíduo. Nessa lógica, Furió et. al (2013) complementam essa afirmação apontando que o ato de jogar é um

meio para que o sujeito desenvolva habilidades de pensamentos e cognição, treinando a memória e a atenção.

Nesse processo de busca por diferentes estratégias de ensino, é possível abordar atividades que conciliam a gamificação com as tecnologias educacionais. De acordo com Zichermann e Cunninghan (2011), os mecanismos encontrados em jogos funcionam como um recurso motivacional, favorecendo o engajamento dos indivíduos nos mais variados aspectos e ambientes. Assim, o professor pode pensar em utilizar estratégias de aprendizagem que abordem os conceitos da gamificação. Para Karl Kapp (2012, p. 32) gamificação é "o uso de mecânicas, estética e pensamentos dos games para envolver pessoas, motivar a ação, promover a aprendizagem e resolver problemas". Portanto, como grande parte dos seres humanos sente-se fortemente atraída por jogos, pode-se pensar em estratégias que abordem os conceitos da gamificação, tornando assim o ensino mais atrativo e motivando os estudantes nos processos de ensino e aprendizagem.

Nessa perspectiva, esse Guia Didático sobre a construção de Objetos de Aprendizagem Gamificados aborda uma estratégia para trabalhar com a formação continuada de professores objetivando a utilização das tecnologias educacionais a partir do software GeoGebra, conciliadas aos conceitos da gamificação.

## **2. GUIA DIDÁTICO: CONSTRUÇÃO DE OBJETOS DE APRENDIZAGEM GAMIFICADOS NO GEOGEBRA**

O Guia Didático é um material instrucional que busca auxiliar os professores na realização de práticas pedagógicas que abordem a utilização de tecnologias educacionais e de conceitos da gamificação.

As atividades propostas neste guia didático estão organizadas em sete etapas, visando uma melhor organização de um roteiro voltado à promoção de formação continuada para professores da educação básica. Além do roteiro, este guia também pode ser utilizado por professores que pretendam planejar atividades gamificadas no software GeoGebra para desenvolverem com os estudantes, e também para auxiliar estudantes na realização de atividades no software GeoGebra, visando a construção de Objetos de Aprendizagem Gamificados.

#### 2.1. OVERVIEW SOBRE O GUIA DIDÁTICO

A realização da sequência para a elaboração do projeto de gamificação do GeoGebra está organizada em sete etapas, conforme Tabela 1. As etapas sumarizadas na tabela são descritas logo a seguir.

O tempo necessário para a realização das atividades propostas neste Guia Didático é de 12 períodos de 45 minutos cada. Além disso, será preciso dispor de materiais como datashow, um computador por estudante e um para o professor, ambos com o software GeoGebra versão 5.0. Outros materiais necessários, tais como os instrumentos de coleta de dados, síntese dos elementos de jogos, roteiro para a elaboração de um OAG, e apresentação de slides, estão descritos ao longo deste Guia Didático.

Além dos materiais necessários para a construção do OAG, é necessário que os professores possuam um conhecimento prévio sobre as funcionalidades básicas do software GeoGebra.

| <b>Etapa</b>                                                          | <b>Recursos</b>                                                                                                    | <b>Tempo</b>                 |
|-----------------------------------------------------------------------|----------------------------------------------------------------------------------------------------|------------------------------|
| 1. Entrevista de sondagem inicial                                     | - Instrumento de coleta de dados                                                                                                    | 1 período de 45<br>minutos   |
| 2. Apresentação e orientação sobre o<br>software GeoGebra             | - Computador com o software<br>GeoGebra<br>- Apresentação de slides<br>- Datashow                                                                 | 2 períodos de 45<br>minutos  |
| 3. Apresentação e conceitualização<br>sobre a gamificação             | - Apresentação de slides<br>- Datashow<br>Síntese dos elementos de jogos                                                                          | 1 período de 45<br>minutos   |
| 4. Análise e construção de OAGs                                       | - Computador com o software<br>GeoGebra<br>- Apresentação de slides<br>- Datashow<br>- Roteiro para a construção do<br>OAG Identifique as Funções | 2 períodos de 45<br>minutos  |
| 5. Proposta de um projeto<br>gamificado no GeoGebra                   | - Computador com o software<br>GeoGebra<br>- Datashow<br>- Roteiro para a elaboração de um<br><b>OAG</b>                                          | 2 períodos de 45<br>minutos  |
| 6. Apresentação e discussão sobre o<br>projeto gamificado no GeoGebra | - Datashow                                                                                                    | 3 períodos de 45<br>minutos  |
| 7. Entrevista de avaliação sobre o<br>projeto gamificado no GeoGebra  | - Instrumento de coleta de dados                                                                                                    | 1 período de 45<br>minutos   |
| Total de horas/aula                                                   |                                                                                                    | 12 períodos de 45<br>minutos |

Tabela 1 - Visão geral das etapas do Guia Didático

Fonte: Autora (2018).

#### 2.2. DETALHAMENTO DAS ETAPAS

O Guia Didático para o desenvolvimento do projeto da gamificação no software GeoGebra é composto por sete etapas, descritas a seguir.

#### **Etapa 1: Entrevista de sondagem inicial**

O objetivo desta etapa é identificar quais são as concepções prévias e conhecimentos dos professores a respeito da utilização das tecnologias educacionais e da gamificação. Para isso, aplique o questionário de sondagem inicial aos professores participantes da capacitação. O tempo necessário para a realização desta etapa é um período de 45 minutos.

### **QUESTIONÁRIO DE SONDAGEM INICIAL**

Prezado (a) Professor (a),

Você está sendo convidado (a) a responder às perguntas deste questionário de forma totalmente voluntária.

Esta pesquisa tem como finalidade conhecer sua formação e suas expectativas sobre práticas pedagógicas que envolvam a utilização de recursos tecnológicos e gamificação.

### **DADOS DE IDENTIFICAÇÃO**

1. Sexo:

- ( ) Feminino
- ( ) Masculino

#### 2. Faixa etária:

- $( )$  Até 20 anos.
- $( ) 20 29 \text{ anos.}$
- $( ) 30 39 \text{ anos.}$
- $( ) 40 49 \text{ anos.}$
- $( ) 50 59 \text{ anos.}$
- ( ) Acima de 60

3. Nível de escolaridade e nome do curso:

( ) Graduação:

( ) Especialização:

( ) Mestrado:

( ) Doutorado:

( ) Outros:

4. Há quanto tempo você atua na docência?

( ) Menos de 5 anos.

 $($ ) Entre 5 e 10 anos.

 $($ ) Entre 10 e 15 anos.

( ) Entre 15 e 20 anos.

( ) Entre 20 e 25 anos.

( ) Mais de 25 anos

5. Turmas onde atua:

### **SOBRE SEU CONHECIMENTO A RESPEITO DE INFORMÁTICA**

6. Em uma autoavaliação sobre seu conhecimento geral em informática, você se considera:

\_\_\_\_\_\_\_\_\_\_\_\_\_\_\_\_\_\_\_\_\_\_\_\_\_\_\_\_\_\_\_\_\_\_\_\_\_\_\_\_\_\_\_\_\_\_\_\_\_\_\_\_\_\_\_\_\_\_\_\_\_\_\_\_\_\_\_\_\_\_\_\_\_\_

\_\_\_\_\_\_\_\_\_\_\_\_\_\_\_\_\_\_\_\_\_\_\_\_\_\_\_\_\_\_\_\_\_\_\_\_\_\_\_\_\_\_\_\_\_\_\_\_\_\_\_\_\_\_\_\_\_\_\_\_\_\_\_\_\_\_\_\_\_\_\_\_\_\_

\_\_\_\_\_\_\_\_\_\_\_\_\_\_\_\_\_\_\_\_\_\_\_\_\_\_\_\_\_\_\_\_\_\_\_\_\_\_\_\_\_\_\_\_\_\_\_\_\_\_\_\_\_\_\_\_\_\_\_\_\_\_\_\_\_\_\_\_\_\_\_\_\_\_

( ) Nível avançado

( ) Nível intermediário

( ) Nível iniciante

( ) Não possui conhecimento

7. Sobre seu conhecimento em informática, você:

( ) Sabe como desenvolver atividades usando o computador, se sente seguro(a) e sabe onde pesquisar para se manter atualizado.

( ) Sabe como desenvolver atividades usando o computador e se sente seguro(a), mas tem dificuldades em se manter atualizado.

( ) Tem pouco conhecimento e sente dificuldades ao preparar as aulas utilizando o computador.

( ) Não sabe como aplicar informática na sua disciplina.

8. Quais softwares/recursos você utiliza normalmente em sua casa ou na escola para realizar tarefas pessoais ou profissionais?

\_\_\_\_\_\_\_\_\_\_\_\_\_\_\_\_\_\_\_\_\_\_\_\_\_\_\_\_\_\_\_\_\_\_\_\_\_\_\_\_\_\_\_\_\_\_\_\_\_\_\_\_\_\_\_\_\_\_\_\_\_\_\_\_\_\_\_\_\_\_\_\_\_\_

\_\_\_\_\_\_\_\_\_\_\_\_\_\_\_\_\_\_\_\_\_\_\_\_\_\_\_\_\_\_\_\_\_\_\_\_\_\_\_\_\_\_\_\_\_\_\_\_\_\_\_\_\_\_\_\_\_\_\_\_\_\_\_\_\_\_\_\_\_\_\_\_\_\_

\_\_\_\_\_\_\_\_\_\_\_\_\_\_\_\_\_\_\_\_\_\_\_\_\_\_\_\_\_\_\_\_\_\_\_\_\_\_\_\_\_\_\_\_\_\_\_\_\_\_\_\_\_\_\_\_\_\_\_\_\_\_\_\_\_\_\_\_\_\_\_\_\_\_

## **SOBRE SEU CONHECIMENTO A RESPEITO DE JOGOS**

9. O que você entende sobre o conceito de um jogo? (escolha as opções que considerar necessárias):

\_\_\_\_\_\_\_\_\_\_\_\_\_\_\_\_\_\_\_\_\_\_\_\_\_\_\_\_\_\_\_\_\_\_\_\_\_\_\_\_\_\_\_\_\_\_\_\_\_\_\_\_\_\_\_\_\_\_\_\_\_\_\_\_\_\_\_\_\_\_\_\_\_\_

\_\_\_\_\_\_\_\_\_\_\_\_\_\_\_\_\_\_\_\_\_\_\_\_\_\_\_\_\_\_\_\_\_\_\_\_\_\_\_\_\_\_\_\_\_\_\_\_\_\_\_\_\_\_\_\_\_\_\_\_\_\_\_\_\_\_\_\_\_\_\_\_\_\_

\_\_\_\_\_\_\_\_\_\_\_\_\_\_\_\_\_\_\_\_\_\_\_\_\_\_\_\_\_\_\_\_\_\_\_\_\_\_\_\_\_\_\_\_\_\_\_\_\_\_\_\_\_\_\_\_\_\_\_\_\_\_\_\_\_\_\_\_\_\_\_\_\_\_

- ( ) É uma brincadeira espontânea.
- ( ) É uma brincadeira organizada.

( ) É uma brincadeira que apresenta elementos como: missão, enredo, níveis/desafios, objetivos específicos, recursos, colaboração, ajuda, itens, desempenho, nível de experiência, pontuação, personagem.

( ) Outro:

10. Você conhece o termo gamificação?

- $( )$  Sim
- $( )$  Não

11. Como você define o termo gamificação? (escolha as opções que considerar necessárias):

- ( ) Jogar um jogo pedagógico.
- ( ) Utilizar elementos de jogos em atividades pedagógicas.
- ( ) Criar um jogo pedagógico.
- ( ) Não sei definir.
- ( ) Outro:

## **SOBRE SUA FORMAÇÃO INICIAL E CONTINUADA**

12. Durante a sua formação universitária você foi um usuário de informática?

- ( ) Muito frequente (todos os dias)
- ( ) Frequente (alguns dias da semana)
- ( ) Pouco frequente (alguns dias do mês)
- ( ) Não utilizei

13. Você considera que uma formação específica em informática seja necessária para que os professores possam incorporar a informática como ferramenta no processo de ensino e aprendizagem?

( ) Sim, cursos de informática instrumental (conhecimentos e noções básicas de informática).

( ) Sim, cursos referentes a aplicações pedagógicas (o computador como ferramenta a favor do processo ensino-aprendizagem).

- ( ) Sim, cursos de informática instrumental e aplicações pedagógicas.
- ( ) Não é necessário.

14. Durante sua graduação houve alguma(s) disciplina(s) que abordou(aram) o uso de jogos na Educação?

 $( )$  Sim

( ) Não

15. Ocorre a oferta de cursos de formação continuada na sua escola ou município? Com que frequência?

\_\_\_\_\_\_\_\_\_\_\_\_\_\_\_\_\_\_\_\_\_\_\_\_\_\_\_\_\_\_\_\_\_\_\_\_\_\_\_\_\_\_\_\_\_\_\_\_\_\_\_\_\_\_\_\_\_\_\_\_\_\_\_\_\_\_\_\_\_\_\_\_\_\_

\_\_\_\_\_\_\_\_\_\_\_\_\_\_\_\_\_\_\_\_\_\_\_\_\_\_\_\_\_\_\_\_\_\_\_\_\_\_\_\_\_\_\_\_\_\_\_\_\_\_\_\_\_\_\_\_\_\_\_\_\_\_\_\_\_\_\_\_\_\_\_\_\_\_

\_\_\_\_\_\_\_\_\_\_\_\_\_\_\_\_\_\_\_\_\_\_\_\_\_\_\_\_\_\_\_\_\_\_\_\_\_\_\_\_\_\_\_\_\_\_\_\_\_\_\_\_\_\_\_\_\_\_\_\_\_\_\_\_\_\_\_\_\_\_\_\_\_\_

16. Nas ações de formação continuada promovidas pela sua escola ou município houve alguma que abordou o uso de recursos tecnológicos e jogos na Educação?

- ( ) Apenas recursos tecnológicos
- ( ) Apenas jogos na Educação
- ( ) Ambos
- ( ) Não foram abordados esses assuntos

17. Você participa dos cursos de formação continuada ofertados na sua escola ou município? \_\_\_\_\_\_\_\_\_\_\_\_\_\_\_\_\_\_\_\_\_\_\_\_\_\_\_\_\_\_\_\_\_\_\_\_\_\_\_\_\_\_\_\_\_\_\_\_\_\_\_\_\_\_\_\_\_\_\_\_\_\_\_\_\_\_\_\_\_\_\_\_\_\_

\_\_\_\_\_\_\_\_\_\_\_\_\_\_\_\_\_\_\_\_\_\_\_\_\_\_\_\_\_\_\_\_\_\_\_\_\_\_\_\_\_\_\_\_\_\_\_\_\_\_\_\_\_\_\_\_\_\_\_\_\_\_\_\_\_\_\_\_\_\_\_\_\_\_

\_\_\_\_\_\_\_\_\_\_\_\_\_\_\_\_\_\_\_\_\_\_\_\_\_\_\_\_\_\_\_\_\_\_\_\_\_\_\_\_\_\_\_\_\_\_\_\_\_\_\_\_\_\_\_\_\_\_\_\_\_\_\_\_\_\_\_\_\_\_\_\_\_\_

## **SOBRE A UTILIZAÇÃO DA INFORMÁTICA E JOGOS NA SUA ESCOLA**

18. A escola onde você atua disponibiliza recursos tecnológicos para os estudantes e professor na sala de aula ou laboratório?

- $( )$  Sim
- ( ) Não

19. Como professor, já trabalhou com algum *software* educativo em sala de aula? Qual?

\_\_\_\_\_\_\_\_\_\_\_\_\_\_\_\_\_\_\_\_\_\_\_\_\_\_\_\_\_\_\_\_\_\_\_\_\_\_\_\_\_\_\_\_\_\_\_\_\_\_\_\_\_\_\_\_\_\_\_\_\_\_\_\_\_\_\_\_\_\_\_\_\_\_

\_\_\_\_\_\_\_\_\_\_\_\_\_\_\_\_\_\_\_\_\_\_\_\_\_\_\_\_\_\_\_\_\_\_\_\_\_\_\_\_\_\_\_\_\_\_\_\_\_\_\_\_\_\_\_\_\_\_\_\_\_\_\_\_\_\_\_\_\_\_\_\_\_\_

\_\_\_\_\_\_\_\_\_\_\_\_\_\_\_\_\_\_\_\_\_\_\_\_\_\_\_\_\_\_\_\_\_\_\_\_\_\_\_\_\_\_\_\_\_\_\_\_\_\_\_\_\_\_\_\_\_\_\_\_\_\_\_\_\_\_\_\_\_\_\_\_\_\_

\_\_\_\_\_\_\_\_\_\_\_\_\_\_\_\_\_\_\_\_\_\_\_\_\_\_\_\_\_\_\_\_\_\_\_\_\_\_\_\_\_\_\_\_\_\_\_\_\_\_\_\_\_\_\_\_\_\_\_\_\_\_\_\_\_\_\_\_\_\_\_\_\_\_

\_\_\_\_\_\_\_\_\_\_\_\_\_\_\_\_\_\_\_\_\_\_\_\_\_\_\_\_\_\_\_\_\_\_\_\_\_\_\_\_\_\_\_\_\_\_\_\_\_\_\_\_\_\_\_\_\_\_\_\_\_\_\_\_\_\_\_\_\_\_\_\_\_\_

\_\_\_\_\_\_\_\_\_\_\_\_\_\_\_\_\_\_\_\_\_\_\_\_\_\_\_\_\_\_\_\_\_\_\_\_\_\_\_\_\_\_\_\_\_\_\_\_\_\_\_\_\_\_\_\_\_\_\_\_\_\_\_\_\_\_\_\_\_\_\_\_\_\_

\_\_\_\_\_\_\_\_\_\_\_\_\_\_\_\_\_\_\_\_\_\_\_\_\_\_\_\_\_\_\_\_\_\_\_\_\_\_\_\_\_\_\_\_\_\_\_\_\_\_\_\_\_\_\_\_\_\_\_\_\_\_\_\_\_\_\_\_\_\_\_\_\_\_

20. Com que frequência você utiliza o laboratório de informática com os estudantes?

\_\_\_\_\_\_\_\_\_\_\_\_\_\_\_\_\_\_\_\_\_\_\_\_\_\_\_\_\_\_\_\_\_\_\_\_\_\_\_\_\_\_\_\_\_\_\_\_\_\_\_\_\_\_\_\_\_\_\_\_\_\_\_\_\_\_\_\_\_\_\_\_\_\_

\_\_\_\_\_\_\_\_\_\_\_\_\_\_\_\_\_\_\_\_\_\_\_\_\_\_\_\_\_\_\_\_\_\_\_\_\_\_\_\_\_\_\_\_\_\_\_\_\_\_\_\_\_\_\_\_\_\_\_\_\_\_\_\_\_\_\_\_\_\_\_\_\_\_

\_\_\_\_\_\_\_\_\_\_\_\_\_\_\_\_\_\_\_\_\_\_\_\_\_\_\_\_\_\_\_\_\_\_\_\_\_\_\_\_\_\_\_\_\_\_\_\_\_\_\_\_\_\_\_\_\_\_\_\_\_\_\_\_\_\_\_\_\_\_\_\_\_\_

\_\_\_\_\_\_\_\_\_\_\_\_\_\_\_\_\_\_\_\_\_\_\_\_\_\_\_\_\_\_\_\_\_\_\_\_\_\_\_\_\_\_\_\_\_\_\_\_\_\_\_\_\_\_\_\_\_\_\_\_\_\_\_\_\_\_\_\_\_\_\_\_\_\_

\_\_\_\_\_\_\_\_\_\_\_\_\_\_\_\_\_\_\_\_\_\_\_\_\_\_\_\_\_\_\_\_\_\_\_\_\_\_\_\_\_\_\_\_\_\_\_\_\_\_\_\_\_\_\_\_\_\_\_\_\_\_\_\_\_\_\_\_\_\_\_\_\_\_

- ( ) 1 vez por semana
- ( ) 1 vez a cada quinze dias
- ( ) 1 vez por mês
- ( ) Raramente
- ( ) Nunca

21. Se não utiliza o laboratório de informática e jogos, quais são os motivos?

22. Você utiliza elementos de jogos em suas práticas pedagógicas?

 $( )$  Sim

( ) Não

## **SOBRE A INFORMÁTICA E O PROCESSO DE ENSINO E APRENDIZAGEM**

23. Você acha que a informática pode aprimorar o processo de ensino e aprendizagem na sua disciplina?

 $( )$  Sim

( ) Não faz diferença

24. Os estudantes demonstram interesse em atividades desenvolvidas no laboratório de informática?

- $( )$  Sim
- $( )$  Não

25. Normalmente os estudantes apresentam dificuldades na aprendizagem de matemática. Você pode apontar os conteúdos em que percebe maior dificuldade?

\_\_\_\_\_\_\_\_\_\_\_\_\_\_\_\_\_\_\_\_\_\_\_\_\_\_\_\_\_\_\_\_\_\_\_\_\_\_\_\_\_\_\_\_\_\_\_\_\_\_\_\_\_\_\_\_\_\_\_\_\_\_\_\_\_\_\_\_\_\_\_\_\_\_

\_\_\_\_\_\_\_\_\_\_\_\_\_\_\_\_\_\_\_\_\_\_\_\_\_\_\_\_\_\_\_\_\_\_\_\_\_\_\_\_\_\_\_\_\_\_\_\_\_\_\_\_\_\_\_\_\_\_\_\_\_\_\_\_\_\_\_\_\_\_\_\_\_\_

\_\_\_\_\_\_\_\_\_\_\_\_\_\_\_\_\_\_\_\_\_\_\_\_\_\_\_\_\_\_\_\_\_\_\_\_\_\_\_\_\_\_\_\_\_\_\_\_\_\_\_\_\_\_\_\_\_\_\_\_\_\_\_\_\_\_\_\_\_\_\_\_\_\_

\_\_\_\_\_\_\_\_\_\_\_\_\_\_\_\_\_\_\_\_\_\_\_\_\_\_\_\_\_\_\_\_\_\_\_\_\_\_\_\_\_\_\_\_\_\_\_\_\_\_\_\_\_\_\_\_\_\_\_\_\_\_\_\_\_\_\_\_\_\_\_\_\_\_

\_\_\_\_\_\_\_\_\_\_\_\_\_\_\_\_\_\_\_\_\_\_\_\_\_\_\_\_\_\_\_\_\_\_\_\_\_\_\_\_\_\_\_\_\_\_\_\_\_\_\_\_\_\_\_\_\_\_\_\_\_\_\_\_\_\_\_\_\_\_\_\_\_\_

\_\_\_\_\_\_\_\_\_\_\_\_\_\_\_\_\_\_\_\_\_\_\_\_\_\_\_\_\_\_\_\_\_\_\_\_\_\_\_\_\_\_\_\_\_\_\_\_\_\_\_\_\_\_\_\_\_\_\_\_\_\_\_\_\_\_\_\_\_\_\_\_\_\_

\_\_\_\_\_\_\_\_\_\_\_\_\_\_\_\_\_\_\_\_\_\_\_\_\_\_\_\_\_\_\_\_\_\_\_\_\_\_\_\_\_\_\_\_\_\_\_\_\_\_\_\_\_\_\_\_\_\_\_\_\_\_\_\_\_\_\_\_\_\_\_\_\_\_

26. Como os recursos tecnológicos podem contribuir para sanar as dificuldades demonstradas pelos estudantes?

27. Em quais aspectos suas aulas poderiam ser melhoradas?

28. Qual é o principal interesse dos estudantes hoje?

#### Etapa 2: Apresentação e orientação sobre o software GeoGebra

O objetivo da segunda etapa é apresentar e explorar as ferramentas e funcionalidades do software GeoGebra<sup>1</sup>. Para isso, conduza uma aula expositiva sobre as principais

<sup>&</sup>lt;sup>1</sup> O GeoGebra é um software livre de geometria dinâmica disponível para download na página oficial do software através do endereço http://www.geogebra.org. É possível encontrar o manual oficial do

ferramentas do software que considerar necessário. Além disso, incentive os professores participantes para que explorem as ferramentas do software sob sua orientação.

Como os professores já possuem conhecimento prévio sobre o software, busque explorar as ferramentas que considera importantes para a construção de OAGs.

Para a realização desta etapa é preciso de um computador por participante com a versão 5.0 do software GeoGebra, além de um computador com as mesmas funcionalidades para o professor ministrante, e também de um datashow.

O tempo necessário para a realização desta etapa é de dois períodos de 45 minutos cada. A seguir está disponível uma sugestão de slides que podem ser úteis para introduzir a aula sobre as principais ferramentas do software GeoGebra.

### **SUGESTÃO DE SLIDES SOBRE O SOFTWARE GEOGEBRA**

A apresentação de slides a seguir é uma sugestão de trabalho para introduzir a atividade sobre o software GeoGebra.

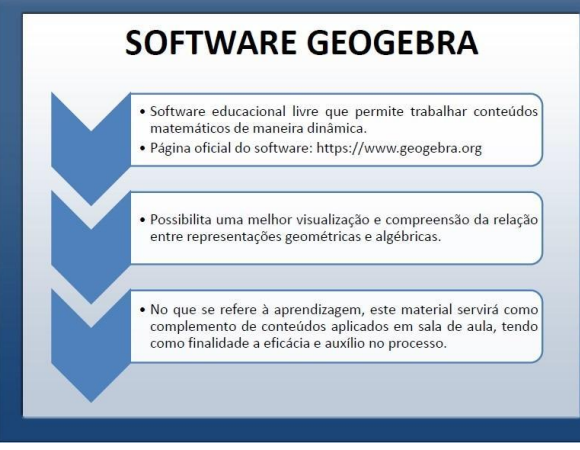

 $\overline{a}$ 

- Apresente as possibilidades de trabalho que o software disponibiliza;
- Mostre a página oficial do software, explorando o que está disponível na página, como materiais, manuais e download do software.

GeoGebra o endereço [https://wiki.geogebra.org/pt/Manual.](https://wiki.geogebra.org/pt/Manual) Além disso, existem outros tutoriais elaborados por usuários do software disponíveis na página oficial do GeoGebra.

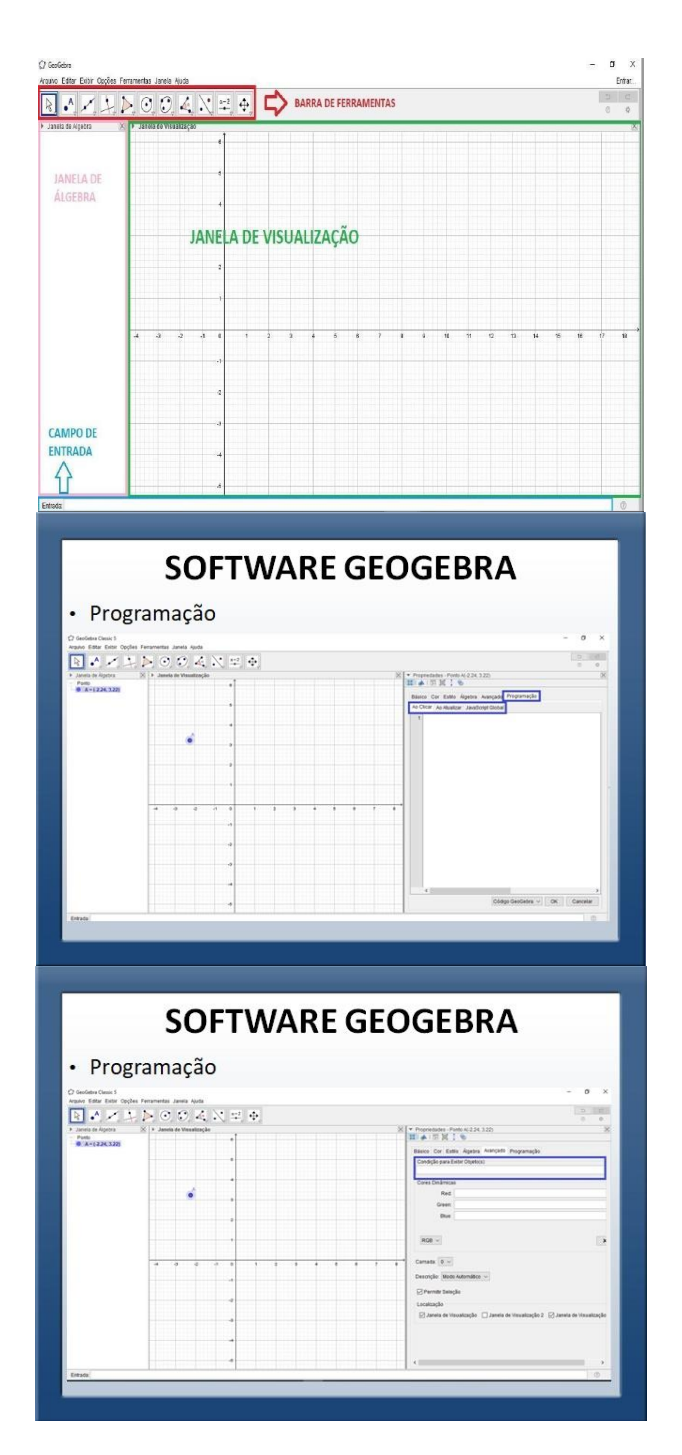

Apresente e explore as opções da barra de ferramentas, da janela de visualização e de álgebra, e do campo de entrada.

Apresente e explore os recursos de programação disponíveis no software GeoGebra.

É importante destacar que é possível encontrar diversas construções realizadas no software GeoGebra na página oficial do software. Isso porque os usuários do software podem compartilhar seus trabalhos realizados com os demais os usuários. Os materiais podem ser localizados na página por autor, assunto ou nome. Conforme Figura 25, os

materiais construídos durante a realização do percurso metodológico estão publicados na página oficial do software.

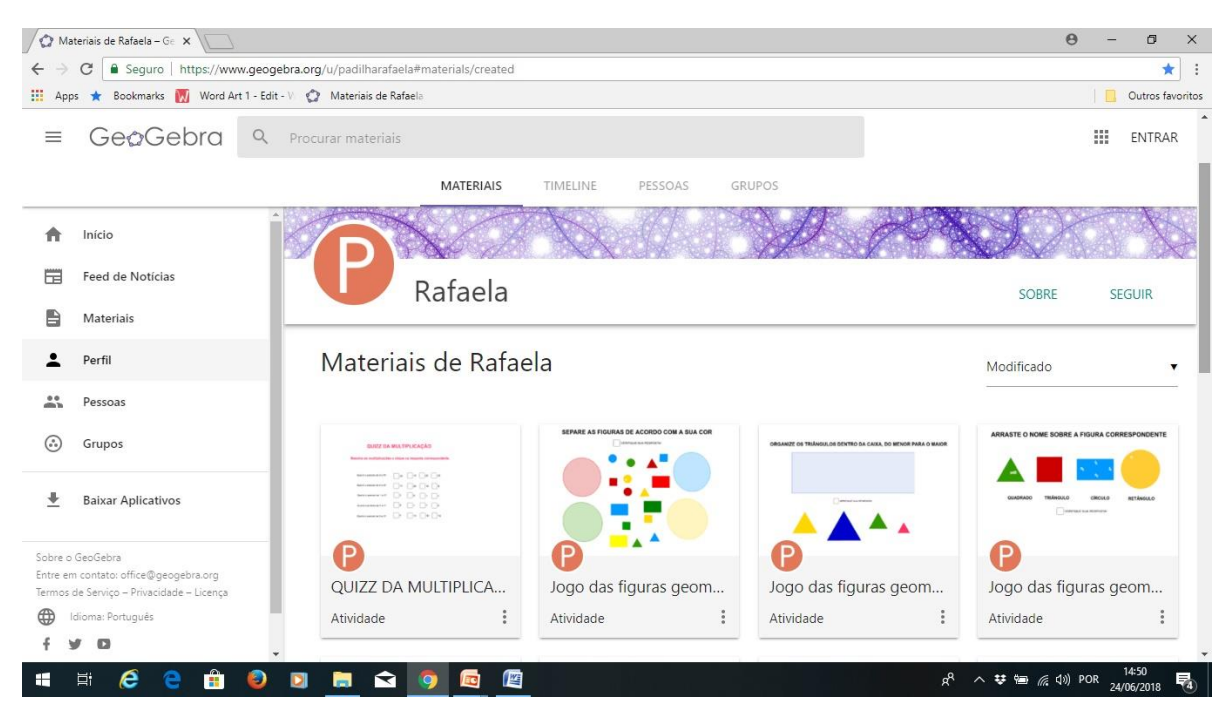

Figura 1 - Materiais de Rafaela disponível na página oficial do software

Fonte: Página oficial do software GeoGebra.

O software GeoGebra disponibiliza ferramentas que permitem programar os objetos construídos. Essas ferramentas são úteis para a construção de OAGs, pois permitem a inclusão de elementos de jogos nos OAGs. Portanto, é de extrema importância que você explore essa ferramenta com os professores participantes da capacitação para que eles adquiram domínio sobre essas ferramentas para a construção do OAG. A ferramenta está disponível clicando com o botão direito do mouse sobre o objeto, após em Propriedades, e selecionando a aba Programação. Conforme figura 26, é possível realizar programações no software GeoGebra por eventos (ao clicar; ao atualizar), e também por linguagem JavaScript.

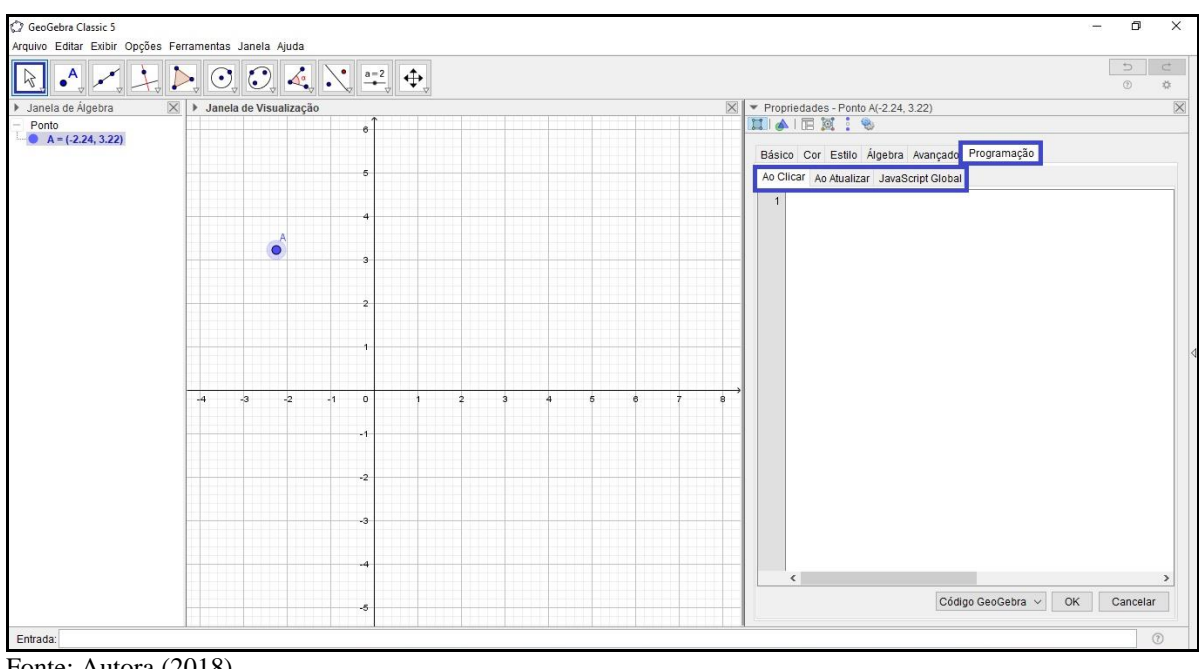

Figura 2 - Janela Programação do GeoGebra

Fonte: Autora (2018).

O GeoGebra dispõe de diversos comandos que podem ser utilizados na programação de construções do software. Esses comandos podem ser consultados no próprio software, no botão ajuda no canto inferior direito, conforme mostra a Figura 27.

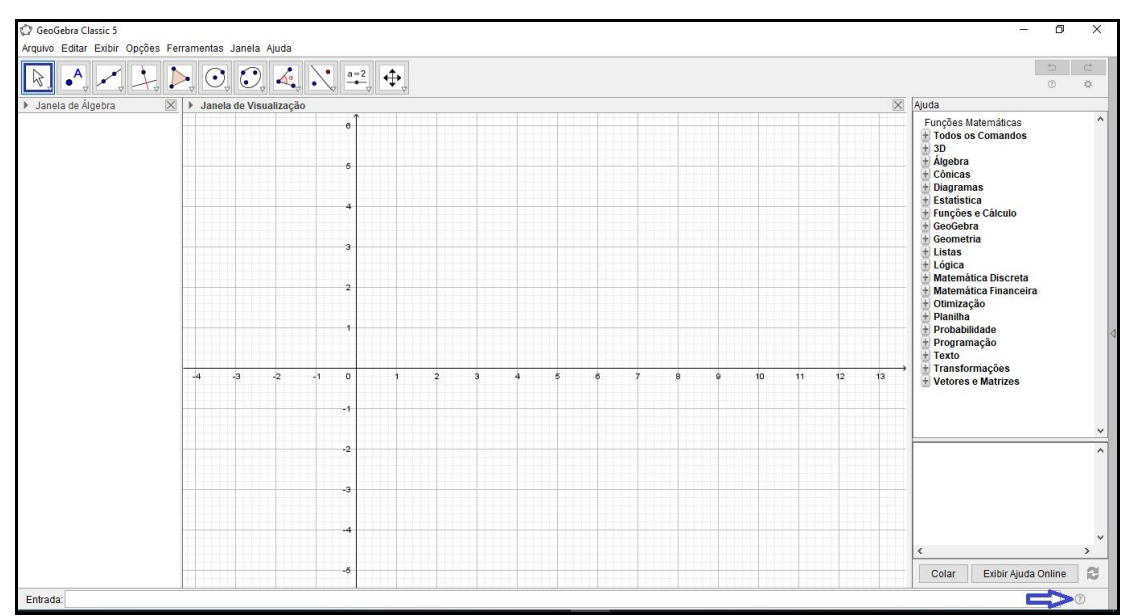

Figura 3 - Onde encontrar os comandos do GeoGebra

Fonte: Autora (2018).

Definido o comando necessário para realizar a programação, o mesmo deve ser escrito na aba programação de acordo com o que se pretende programar, como mostra a figura 28.

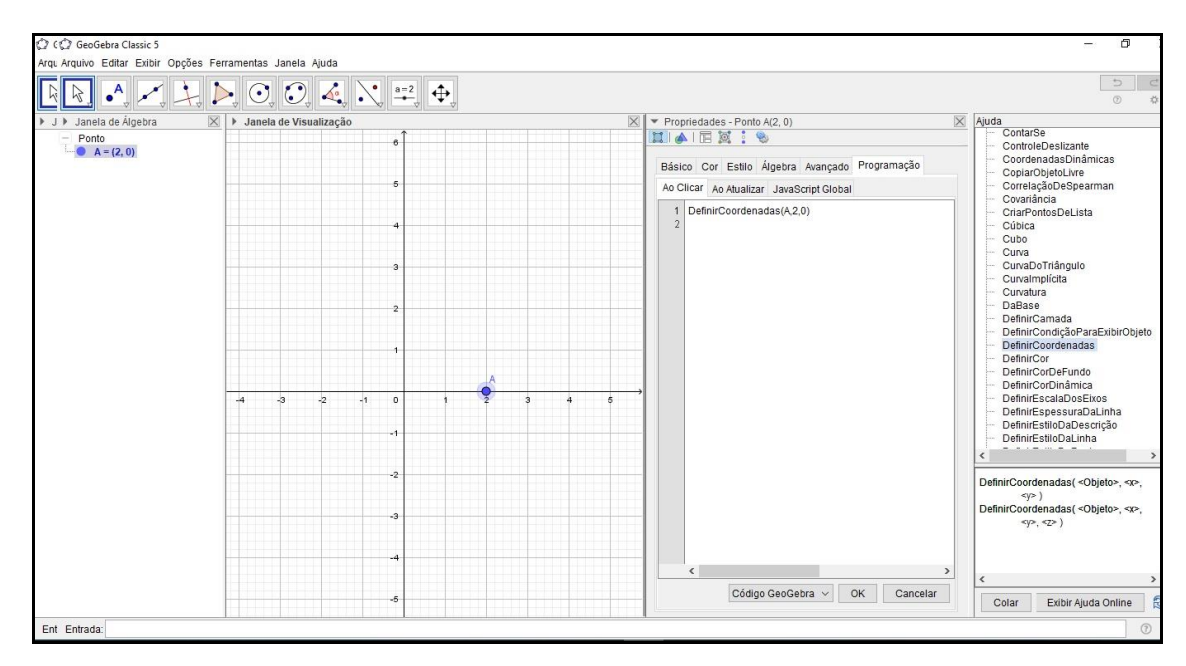

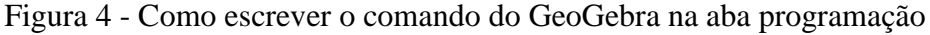

Fonte: Autora (2018).

Além das opções de programação por evento "ao clicar" e "ao atualizar", também é possível definir condições para que elementos sejam exibidos. A ferramenta está disponível clicando com o botão direito do mouse sobre o objeto, após em Propriedades, e selecionando a aba Avançado, como mostra a figura 29. As condições para exibir um elemento podem ser definidas a partir de relações lógicas e matemáticas, com a utilização de operadores relacionais, operadores lógicos e operadores aritméticos<sup>2</sup>.

 $\overline{a}$ <sup>2</sup> Os operadores e funções pré-definidas pelo GeoGebra estão disponíveis na página oficial do software, nos enderecos [https://wiki.geogebra.org/es/Valores\\_Lógicos](https://wiki.geogebra.org/es/Valores_Lógicos) e [https://wiki.geogebra.org/pt/Funões\\_e\\_Operadores\\_Pré-Definidos.](https://wiki.geogebra.org/pt/Funões_e_Operadores_Pré-Definidos) 

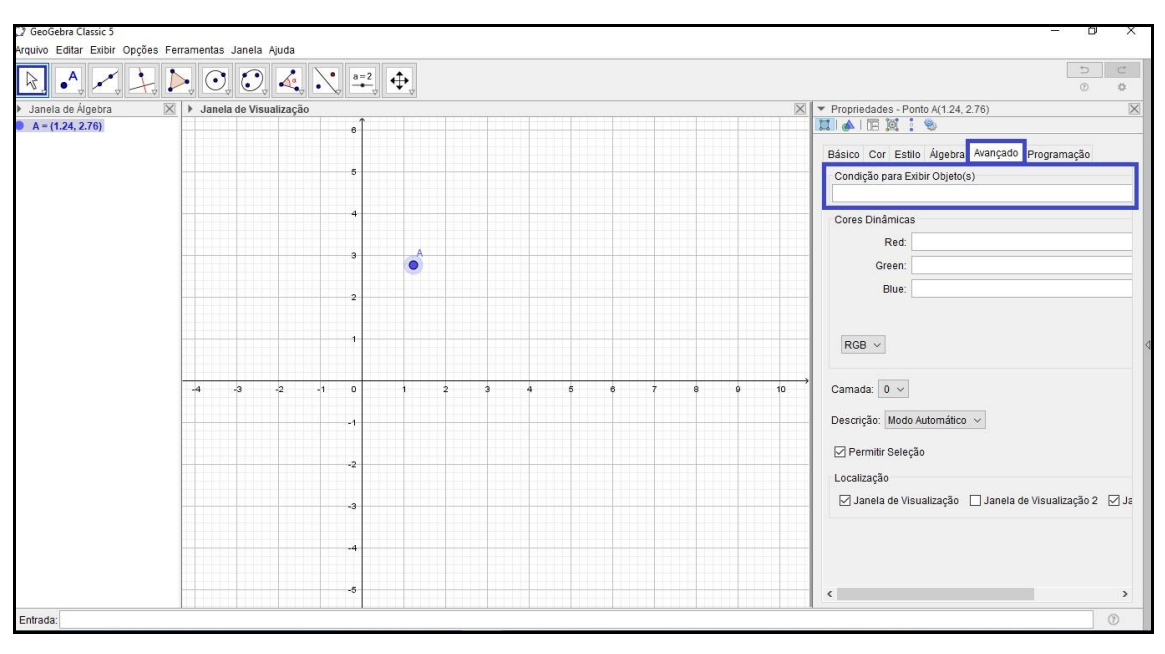

Figura 5 - Janela Avançado do software GeoGebra

 $\overline{a}$ 

A partir da utilização das ferramentas de programação disponibilizadas pelo software Geogebra é possível realizar a construção de diversos OAGs, visto que a ferramenta de programação possibilita a inclusão de elementos de jogos nas construções.

#### **Etapa 3: Apresentação e conceitualização sobre a gamificação**

O objetivo da etapa 3 é apresentar aos professores os principais conceitos sobre a gamificação<sup>3</sup> por meio de uma apresentação expositiva de slides. Para isso, é preciso de um computador com o datashow para a exposição da apresentação de slides, e também de uma síntese contendo os principais elementos de jogos e sua descrição. O tempo necessário para a realização dessa etapa é um período de 45 minutos.

A seguir apresenta-se uma sugestão de slides nos quais contém um resumo com os principais conceitos sobre a gamificação. Esta é apenas uma sugestão que se considera viável para realizar a exposição dos conceitos sobre a gamificação, mas você pode definir qual é a melhor maneira de trabalhar sobre esses conceitos.

Fonte: Autora (2018)

<sup>3</sup> É possível encontrar mais informações sobre a gamificação no capítulo 4 da dissertação.

### **SUGESTÃO DE SLIDES SOBRE A GAMIFICAÇÃO**

A apresentação de slides a seguir é uma sugestão de trabalho para introduzir os conceitos sobre a gamificação.

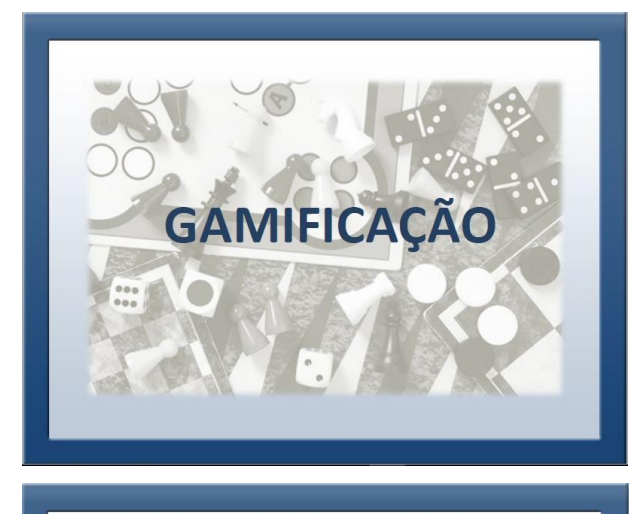

## **COMO SURGIU?**

Designers de games de diferentes lugares do mundo vêm se<br>dedicando nos últimos anos na aplicação de princípios de jogos em<br>diferentes áreas de atuação. Nesse sentido, a gamificação surge a<br>partir da constatação de que os s

O termo "gamificação" foi<br>idealizado pela primeira vez<br>em 2002 pelo programador<br>de computadores Nick<br>Pelling.

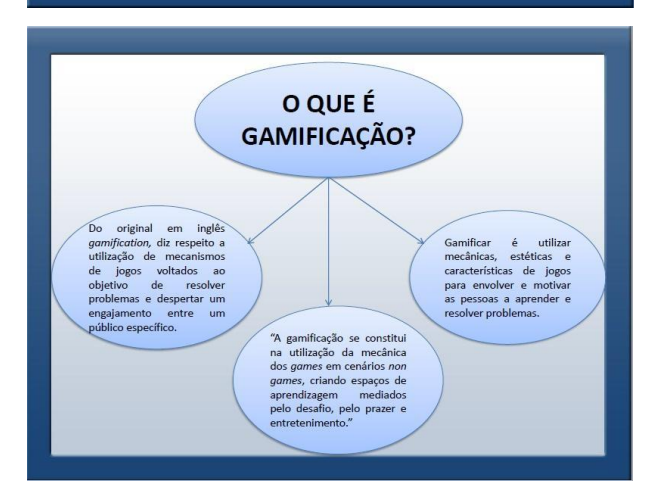

 Introduza a apresentação do tema Gamificação explicando como como o tema surgiu, como e porque foi adquirindo popularidade.

 Explore o conceito da Gamificação a partir das definições expostas pelos principais autores sobre o tema.

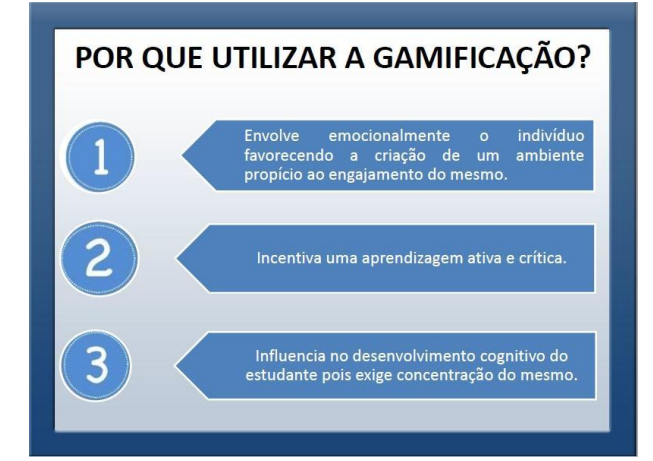

#### COMO INTRODUZIR A GAMIFICAÇÃO NA **PRÁTICA DOCENTE?**

Objeto de Aprendizagem: qualquer entidade que pode ser digital ou não, usada, reutilizada ou referenciada, como textos eletrônicos, conteúdo multimídia, imagens, animações, vídeoclips, simulações, leituras, apresentações, jogos educativos, entre outros.

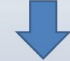

Objeto de Aprendizagem Gamificado: são estruturados em jogos ou abordam alguns elementos dos mesmos. Para que os objetos se tornem gamificados é preciso adaptar seu design, adotando algumas características específicas de jogos de acordo com os objetivos que se pretende atingir com determinada atividade.

### QUAIS SÃO OS ELEMENTOS DE JOGOS?

De acordo com McGonigal (2012), os jogos apresentam quatro características que os definem:

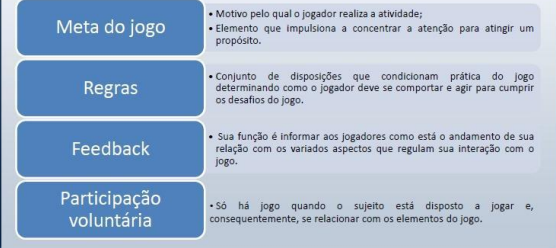

 Justifique a utilização da Gamificação a partir dos benefícios que a utilização do tema promove.

 Apresente sugestões de como é possível introduzir a Gamificação na prática docente, como a construção de Objetos de Aprendizagem Gamificados.

 Apresente os principais elementos de jogos e suas definições.

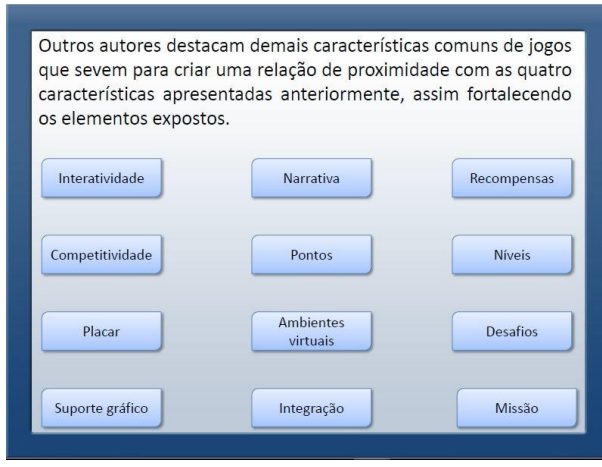

Nos dois últimos slides sugeridos apresenta-se uma síntese com os principais elementos de jogos. Com o objetivo de melhor explorar esses elementos, sugere-se que você disponibilize um detalhamento dos mesmos, com o nome e descrição, conforme consta a seguir:

## **SÍNTESE DOS ELEMENTOS DE JOGOS**

A tabela a seguir conceitua os principais elementos de jogos a fim de apresentá-los para os docentes durante a realização da capacitação.

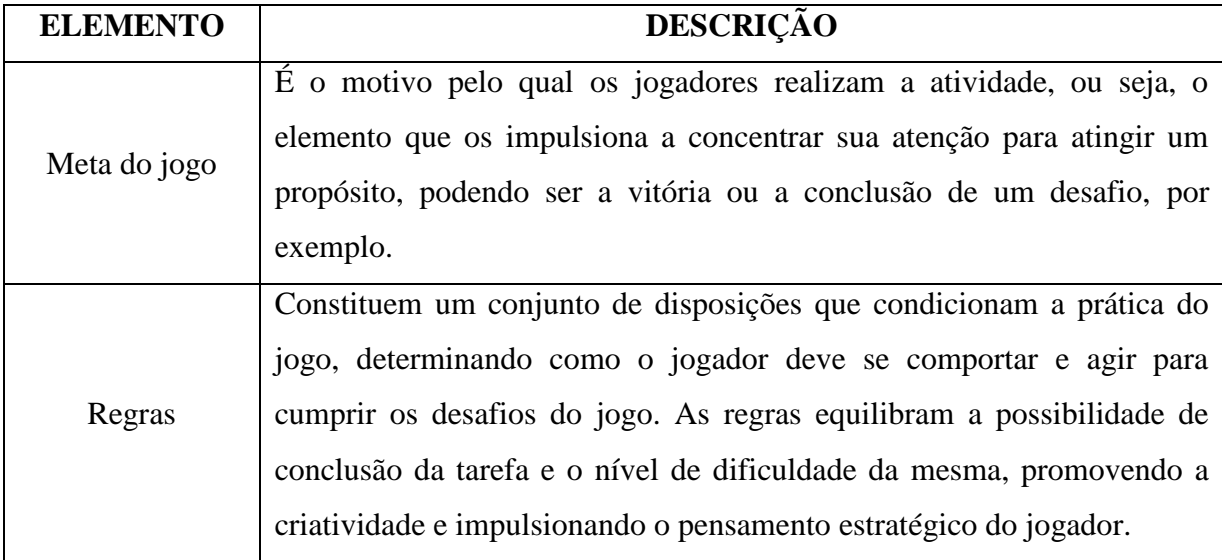

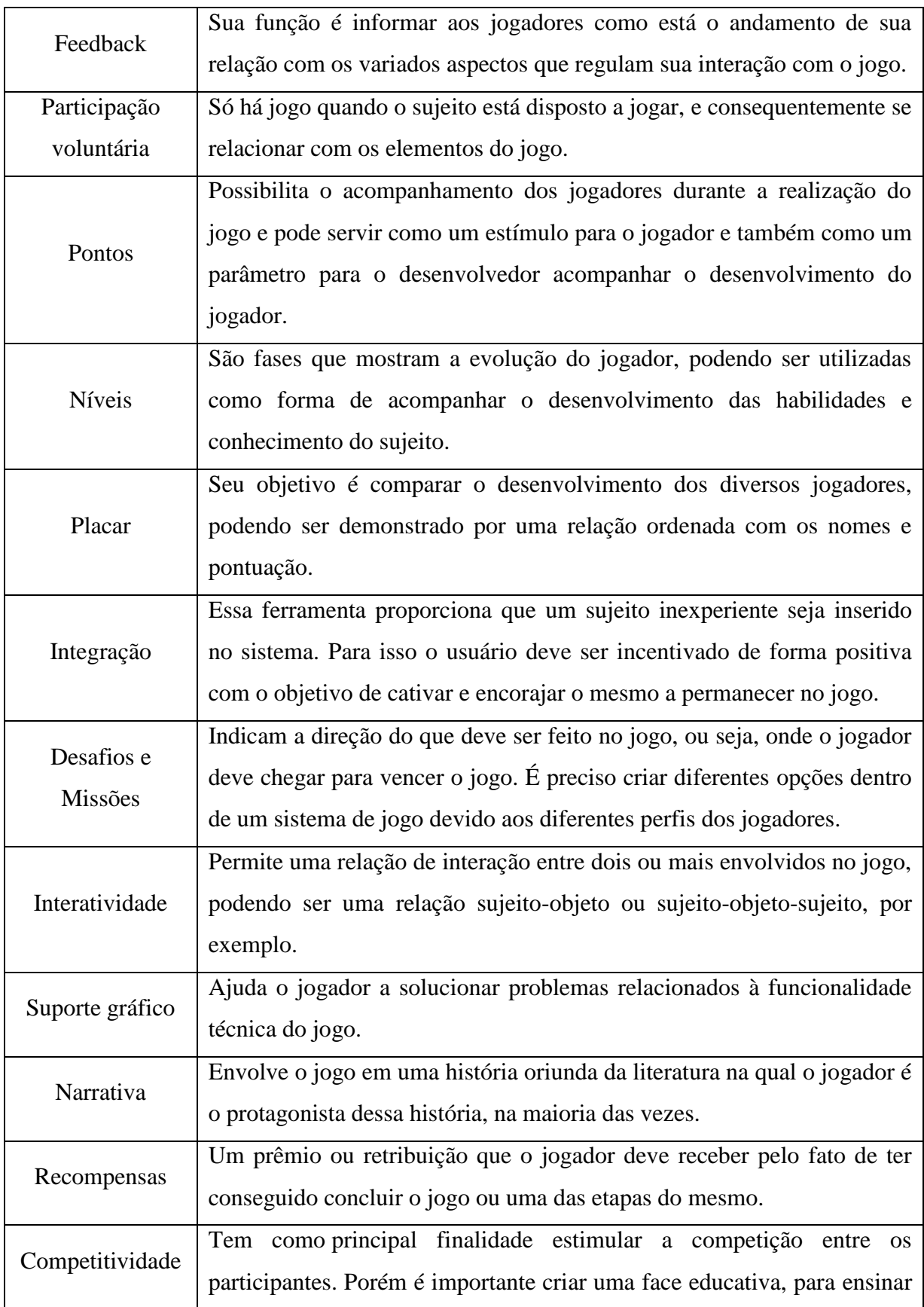

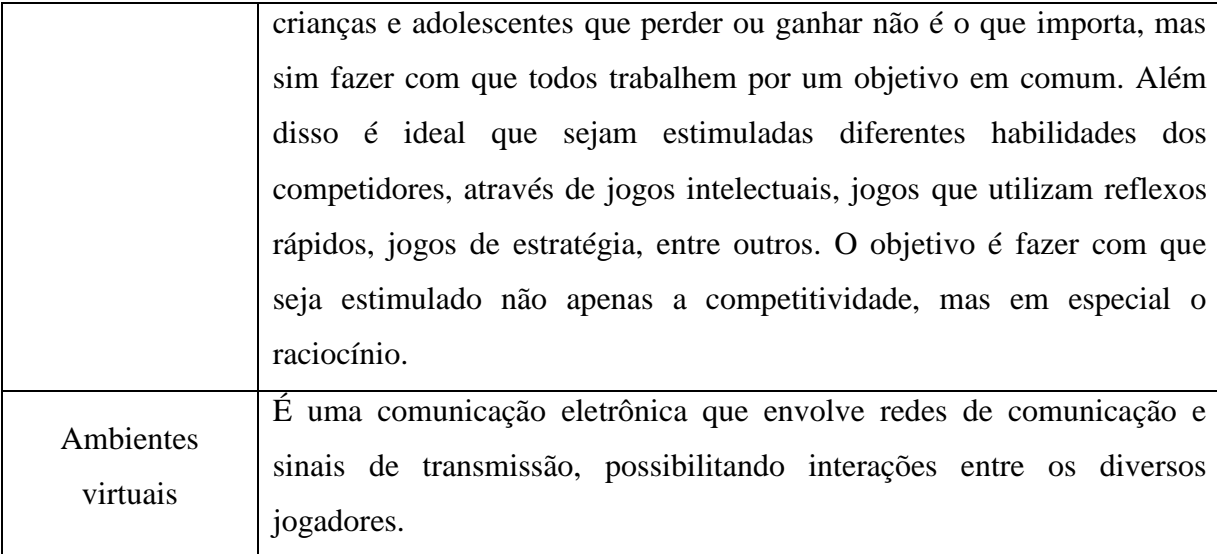

#### **Etapa 4: Análise e construção de OAGs**

A partir do que foi trabalhado na etapa 3, conclui-se que existem diferentes maneiras e possibilidades para trabalhar com a gamificação na educação. Porém, cabe a você, professor, definir qual é a maneira que considera mais viável para abordar conceitos da gamificação em sua prática pedagógica. Nesse sentido, é apresentado nesse Guia Didático um método de trabalho a partir da construção de OAGs no software GeoGebra.

Portanto, o objetivo da etapa 4 é analisar alguns OAGs quanto às suas características e funcionalidades, e também quanto aos conceitos de gamificação utilizados para sua construção. Para isso, mostre e explore as características de alguns OAGs.

Para a realização dessa etapa você precisa de um computador por participante com a versão 5.0 do software GeoGebra, além de um computador com a mesma funcionalidade para você, e do datashow para a exposição da apresentação de slides. O tempo necessário para a realização dessa etapa é de dois períodos de 45 minutos cada.

Como sugestão, está disponível uma apresentação de slides contendo três exemplos de OAG: "Quadrado das Cores", "Captura aos Pokemons" e "Identifique as Funções", conforme consta a seguir:

#### **SUGESTÃO DE SLIDES SOBRE EXEMPLOS DE OAGs**

A apresentação de slides a seguir é uma sugestão de trabalho para explorar alguns exemplos de OAGs no software GeoGebra.

Para isso, mostre cada um dos 3 OAGs que constam na apresentação de slides, assim como sua descrição, os objetivos, os elementos de jogos utilizados na construção, e a estratégia de aprendizagem.

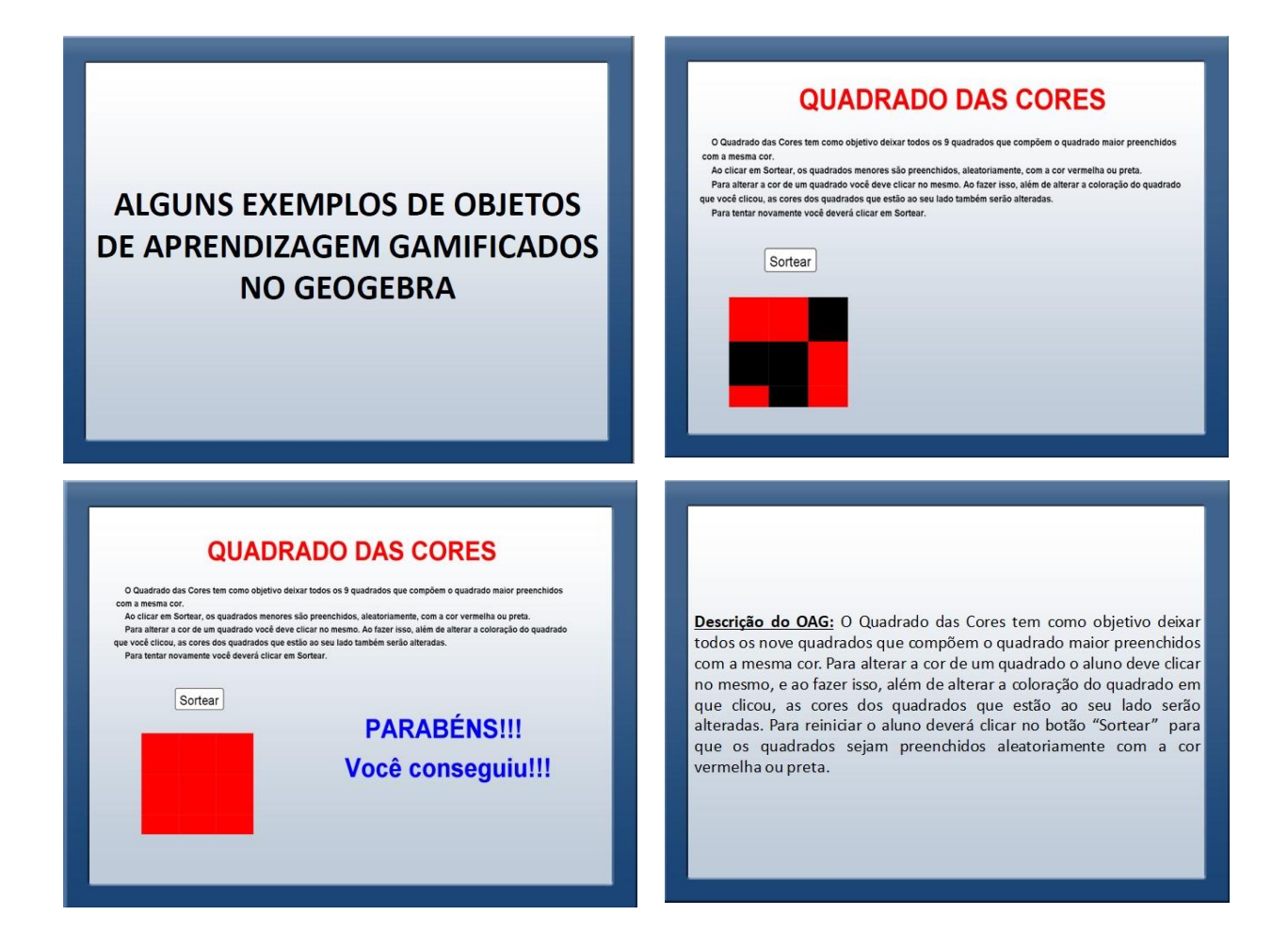

#### **CAPTURA AOS POKEMONS**

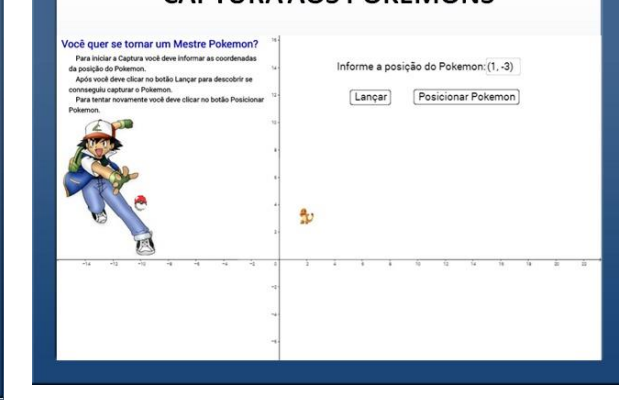

**CAPTURA AOS POKEMONS** ocê quer se tornar um Mestre Pokemon? Informe a nosição do Pokemon (2.4) .<br>no botão Lançar para descobrir se [Lançar] Posicionar Pokemon] e<br>Clicar no botão Pr PARABÉNS! Você conseguiu capturar o Poker  $\mathbb{R}$ 

Objetivos: Desenvolver o raciocínio lógico e propiciar o

desenvolvimento de capacidades estratégicas para a resolução de

Elementos de jogos utilizados: Meta do jogo, Regras, Feedback,

Estratégia de aprendizagem: Utilizar um objeto de aprendizagem

gamificado que exigirá do aluno o desenvolvimento de raciocínio lógico para conseguir deixar todos os quadrados preenchido com a mesma cor. Para isso os alunos deverão pensar em uma estratégia para conseguir

Participação voluntária, Desafio, Integração.

Assunto: Raciocínio lógico matemático.

resolver esse problema da forma mais rápida possível.

problemas.

Descrição do OAG: Neste OAG o aluno terá a missão de capturar os pokemons. Para isso, deverá informar as coordenadas cartesianas da localização do Pokemon, e pressionar o botão Lançar para que a Pokebola se movimente até as coordenadas informadas. Para tentar novamente o aluno deve pressionar o botão "Posicionar Pokemon" para que o Pokemon seja reposicionado e ele possa tentar capturá-lo novamente.

Objetivos de aprendizagem: Identificar as coordenadas de pontos no sistema de eixos de coordenadas e construir pontos no Plano Cartesiano.

Elementos de jogos utilizados: Meta do jogo, Regras, Sistema de Feedback,<br>Participação voluntária, poesafio, hergração. Desafio,

Estratégia de Aprendizagem: Utilizar um objeto de aprendizagem gamificado que permite ao aluno identificar as coordenadas cartesianas da posição do Pokemon para poder capturá-lo.

Assunto: Plano Cartesiano, Coordenadas cartesianas, Ponto.

## quer se tornar um Mestre Pokemon? Informe a posição do Pokemon: (1, -3) o Pokemon.<br>deve clicar no botão Lançar para descobrir se [Lançar] [Posicionar Pokemon] Você não conseguiu capturar o Poke<br>Tente novamente!  $\frac{a}{2}$

ø

**CAPTURA AOS POKEMONS** 

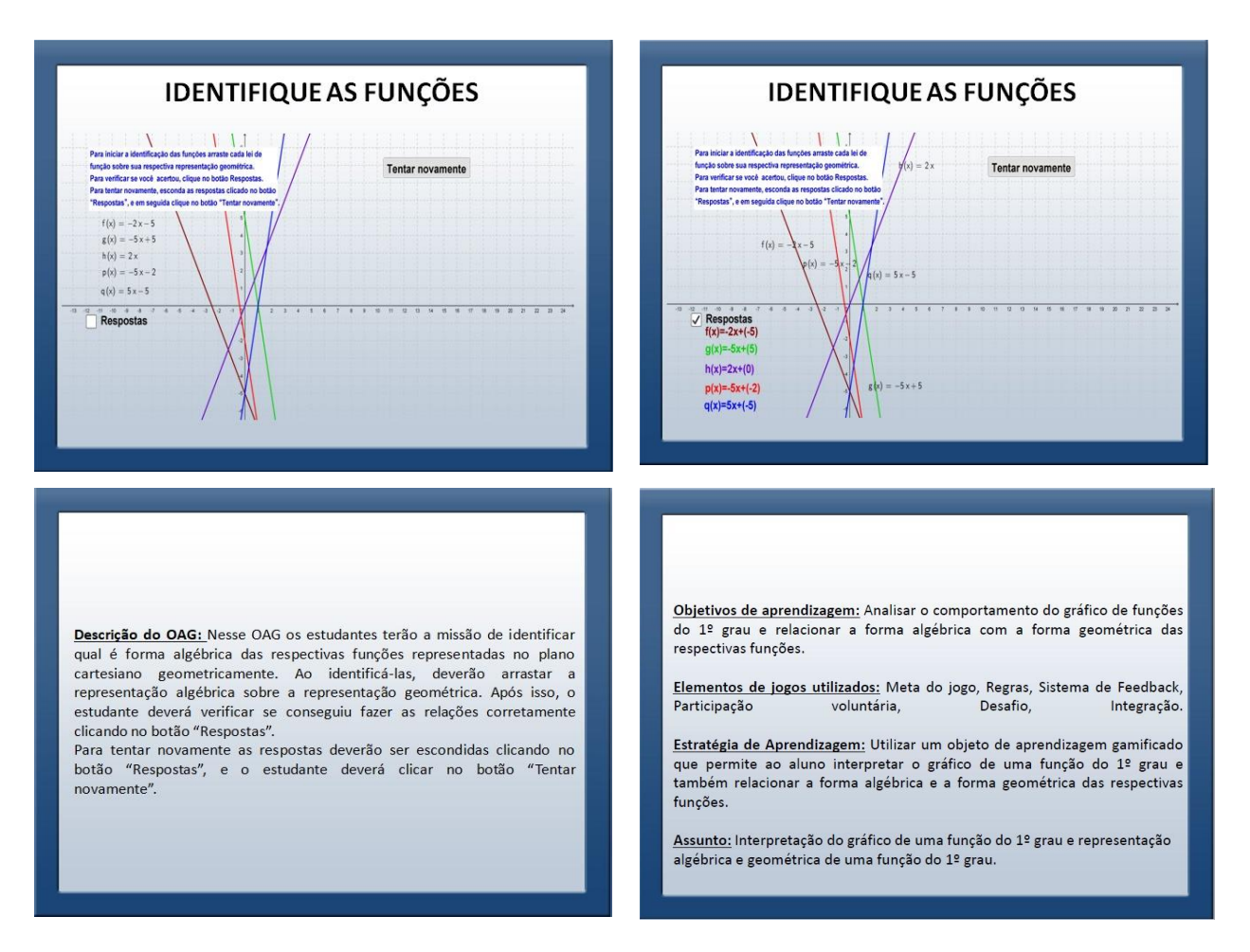

Após explorar as características dos três exemplos de OAGs, sugere-se que você realize a construção do OAG Identifique as Funções com os professores participantes. Para isso, você pode seguir o roteiro apresentado a seguir, que contém o passo a passo a construção do mesmo. A partir da construção de um OAG no software GeoGebra, é possível explorar algumas ferramentas do software que permitem trabalhar os conceitos da gamificação.

## **ROTEIRO PARA A CONSTRUÇÃO DO OAG IDENTIFIQUE AS FUNÇÕES**

O roteiro a seguir contém o passo a passo para a construção do OAG Identifique as Funções no software GeoGebra.

1) No Campo de Entrada, crie as funções abaixo e seus respectivos controles deslizantes:

a) 
$$
f(x) = (a_1)x + b_1f(x) = (a_1)x + b_1
$$
  
\nb)  $g(x) = (a_2)x + b_2g(x) = (a_2)x + b_2$ 

c) 
$$
h(x) = (a_{-}3)x + b_{-}3h(x) = (a_{-}3)x + b_{-}3
$$

$$
p(x) = (a_{-}4)x + b_{-}4p(x) = (a_{-}4)x + b_{-}4
$$

$$
q(x) = (a_5)x + b_5q(x) = (a_5)x + b_5q(x)
$$

#### Figura 6 - Passo 1 da construção do OAG

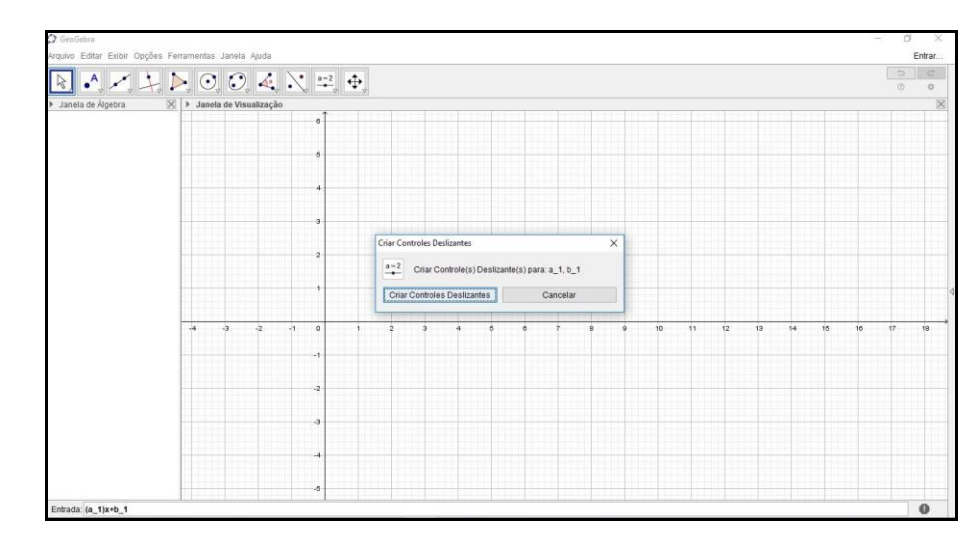

Fonte: Autora (2018).

2) Movimente os controles deslizantes para ver o que acontece com as funções e realize algumas definições dos mesmos clicando com o botão direito do mouse sobre eles, e após em Propriedades com o botão esquerdo do mouse.

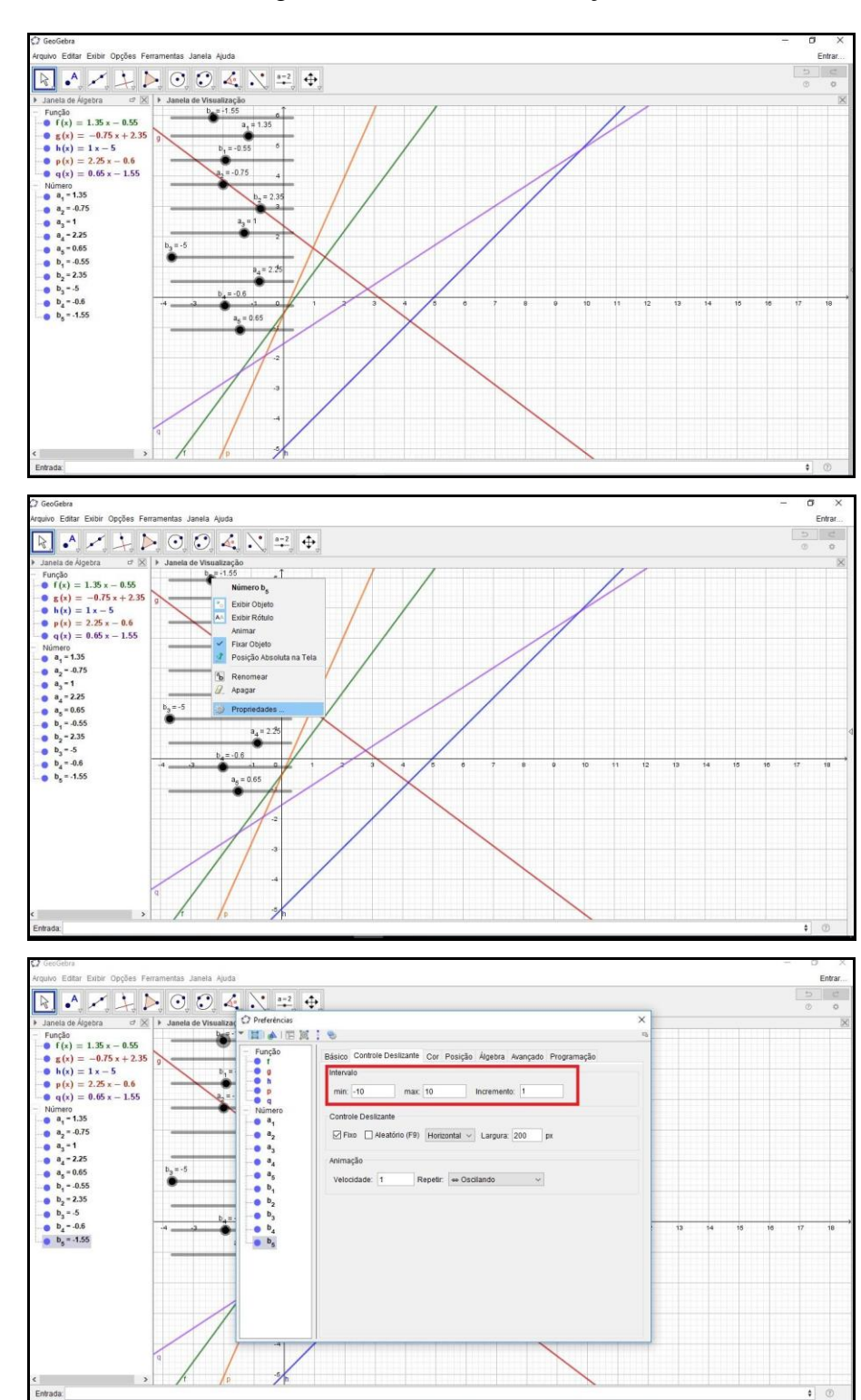

Figura 7 - Passo 2 da construção do OAG

Fonte: Autora (2018).

3) Após realizar as definições sobre os controles deslizantes, esconda os mesmos clicando neles com o botão direito do mouse e em "Exibir Objeto", ou selecionando os objetos na Janela de Álgebra.

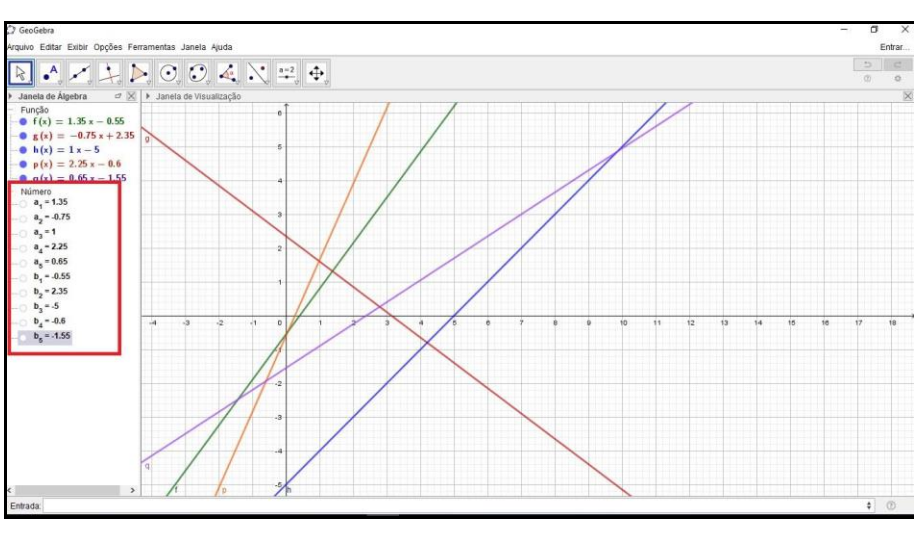

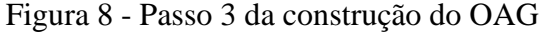

4) Você pode definir as cores e estilos para as funções criadas clicando nas mesmas com o botão direito do mouse e em "Propriedades".

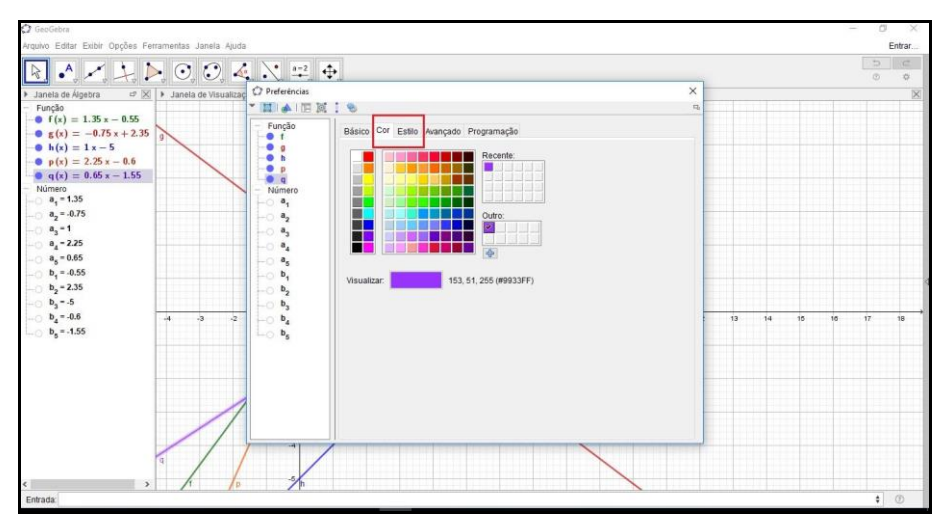

Figura 9 - Passo 4 da construção do OAG

Fonte: Autora (2018).

Fonte: Autora (2018).

5) Esconda os rótulos das funções clicando com o botão direito do mouse sobre elas na janela de álgebra ou na janela de visualização, e em "Exibir Rótulo".

Obs.: é possível selecionar mais de uma função pressionando a tecla Ctrl.

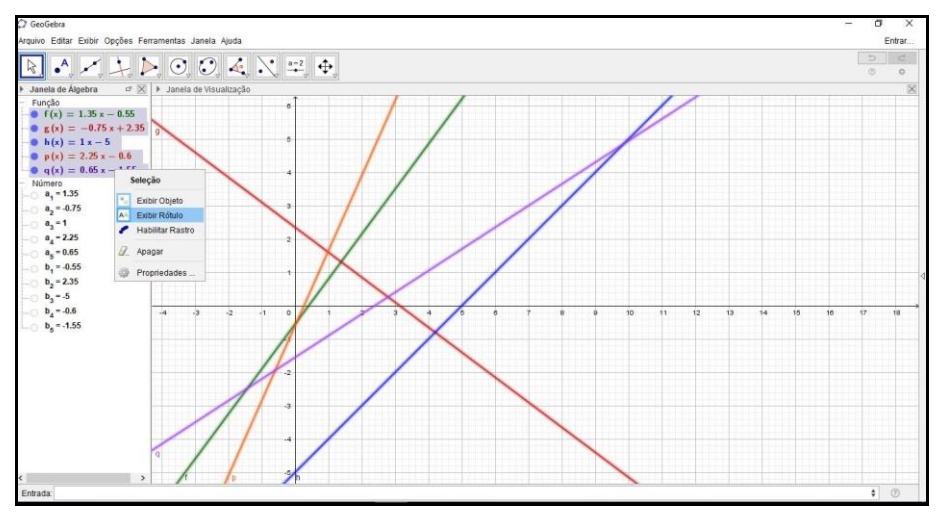

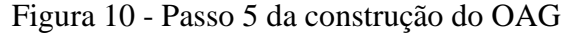

6) É possível ajustar a janela de visualização de acordo com o que se pretende visualizar na mesma (posição da janela de visualização, malha, eixos). Se precisar de orientações sobre isso pode buscar em tutoriais do software GeoGebra.

7) Arraste a denominação das funções da Janela de Álgebra até a Janela de Visualização e defina a posição das mesmas em "Propriedades". Além da posição é possível definir a cor e o tamanho do texto.

Fonte: Autora (2018).

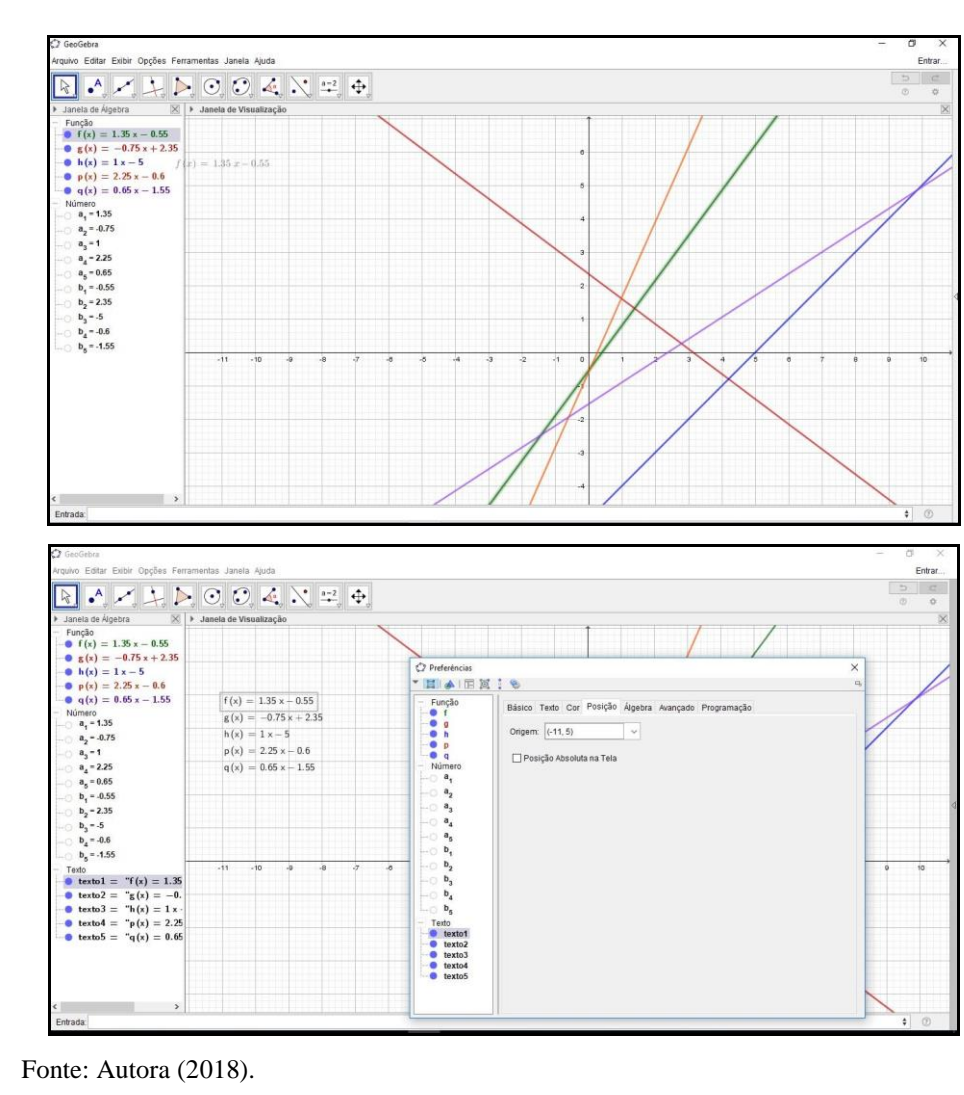

Figura 11 - Passo 7 da construção do OAG

8) Crie o botão "Tentar novamente" na aba "Botão" e defina algumas propriedades para o mesmo na opção "Programação", "Ao clicar":

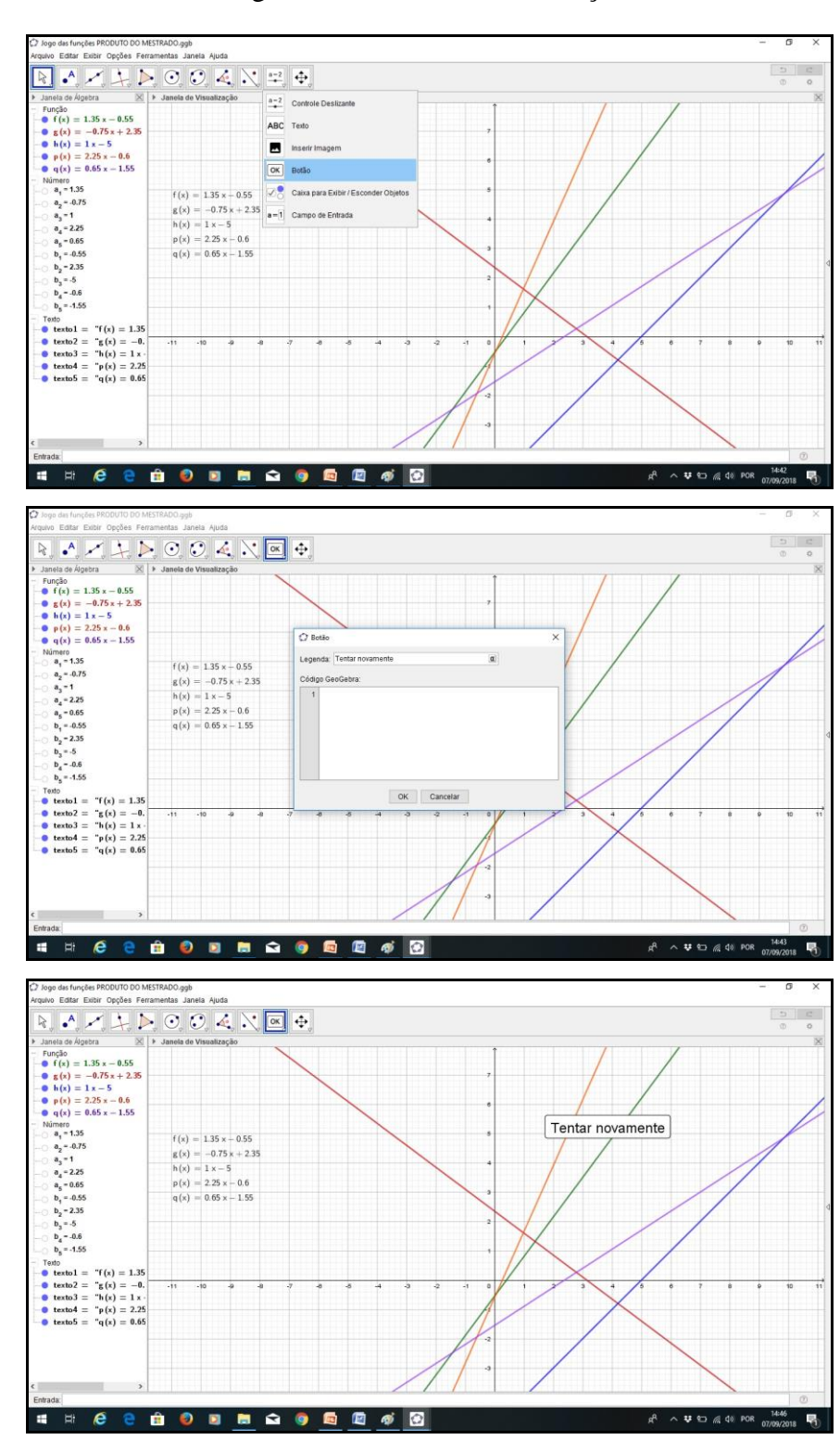

Figura 12 - Passo 8 da construção do OAG

Fonte: Autora (2018).

Escreva a sequência abaixo para que ao clicar no botão as funções sejam redefinidas e os textos das respectivas funções sejam reposicionados para a posição inicial:

*DefinirValor[a\_1,EscolherElementoAleatoriamente[{-10,-9,-8,-7,-6,-5,-4,-3,-2,- 1,0,1,2,3,4,5,6,7,8,910}]] DefinirValor[a\_2,EscolherElementoAleatoriamente[{-10,-9,-8,-7,-6,-5,-4,-3,-2,- 1,0,1,2,3,4,5,6,7,8,910}]] DefinirValor[a\_3,EscolherElementoAleatoriamente[{-10,-9,-8,-7,-6,-5,-4,-3,-2,- 1,0,1,2,3,4,5,6,7,8,910}]] DefinirValor[a\_4,EscolherElementoAleatoriamente[{-10,-9,-8,-7,-6,-5,-4,-3,-2,- 1,0,1,2,3,4,5,6,7,8,910}]] DefinirValor[a\_5,EscolherElementoAleatoriamente[{-10,-9,-8,-7,-6,-5,-4,-3,-2,- 1,0,1,2,3,4,5,6,7,8,910}]] DefinirValor[b\_1,EscolherElementoAleatoriamente[{-10,-9,-8,-7,-6,-5,-4,-3,-2,- 1,0,1,2,3,4,5,6,7,8,910}]] DefinirValor[b\_2,EscolherElementoAleatoriamente[{-10,-9,-8,-7,-6,-5,-4,-3,-2,- 1,0,1,2,3,4,5,6,7,8,910}]] DefinirValor[b\_3,EscolherElementoAleatoriamente[{-10,-9,-8,-7,-6,-5,-4,-3,-2,- 1,0,1,2,3,4,5,6,7,8,910}]] DefinirValor[b\_4,EscolherElementoAleatoriamente[{-10,-9,-8,-7,-6,-5,-4,-3,-2,- 1,0,1,2,3,4,5,6,7,8,910}]] DefinirValor[b\_5,EscolherElementoAleatoriamente[{-10,-9,-8,-7,-6,-5,-4,-3,-2,- 1,0,1,2,3,4,5,6,7,8,910}]] DefinirCoordenadas[texto1,-11,5] DefinirCoordenadas[texto2,-11,4] DefinirCoordenadas[texto3,-11,3] DefinirCoordenadas[texto4,-11,2] DefinirCoordenadas[texto5,-11,1]*

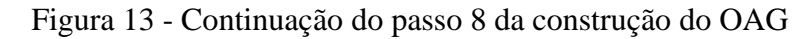

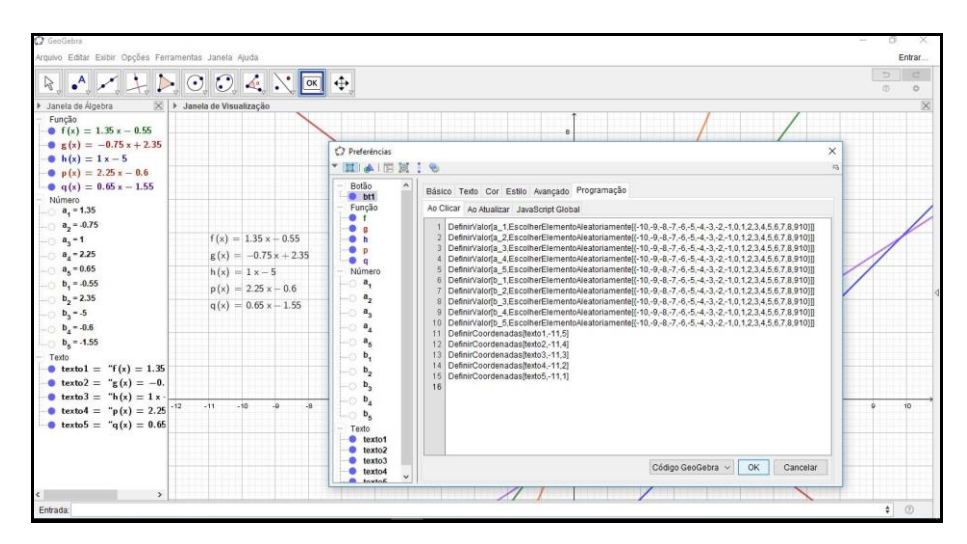

Fonte: Autora (2018).

Obs.: algumas propriedades como cor, letra, tamanho e posição do Botão podem ser definidas na opção "Propriedades".

9. Crie os textos das respostas na ferramenta "Texto".

Exemplo:  $f(x)=(a_1)x+(b_1)$ 

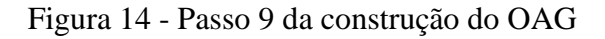

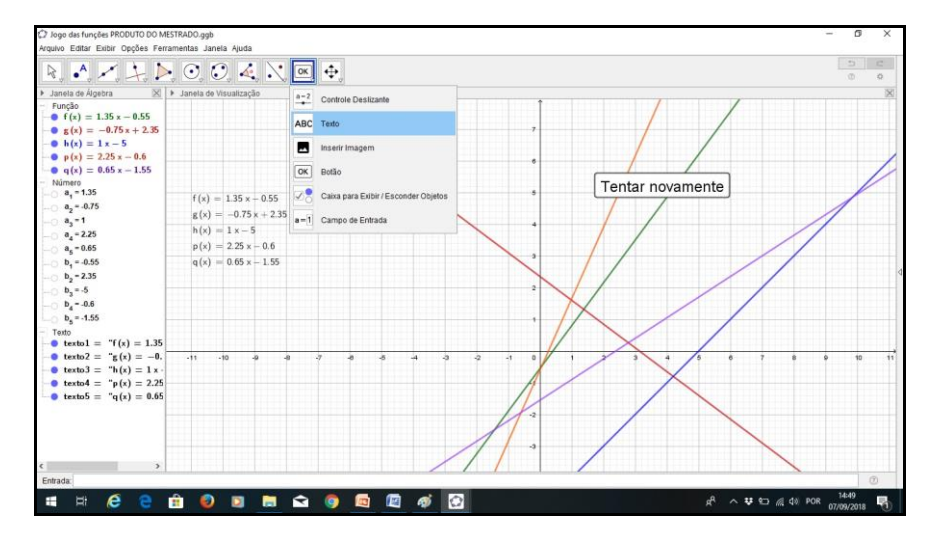

Fonte: Autora (2018).

Para escrever os coeficientes das funções será preciso selecioná-los como Objetos na janela de criação do texto.

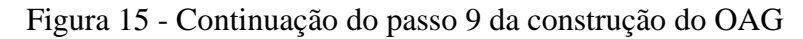

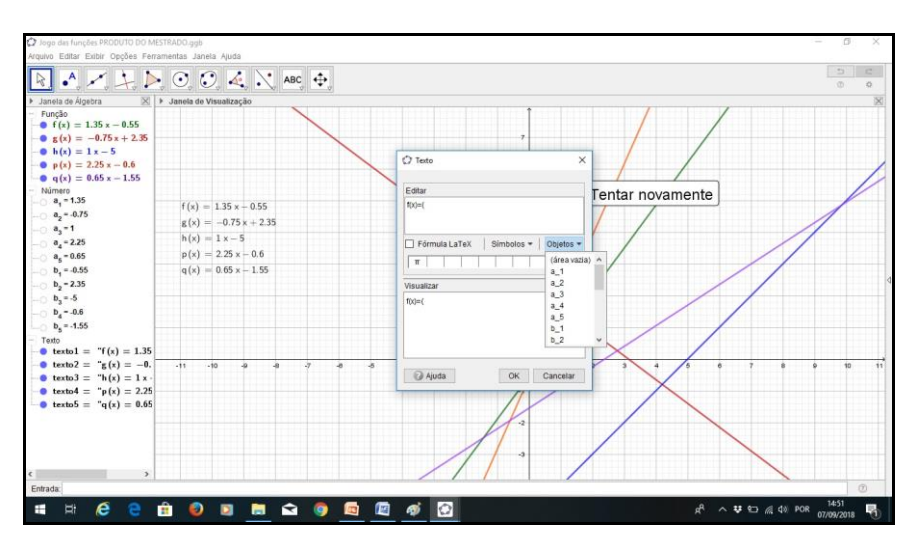

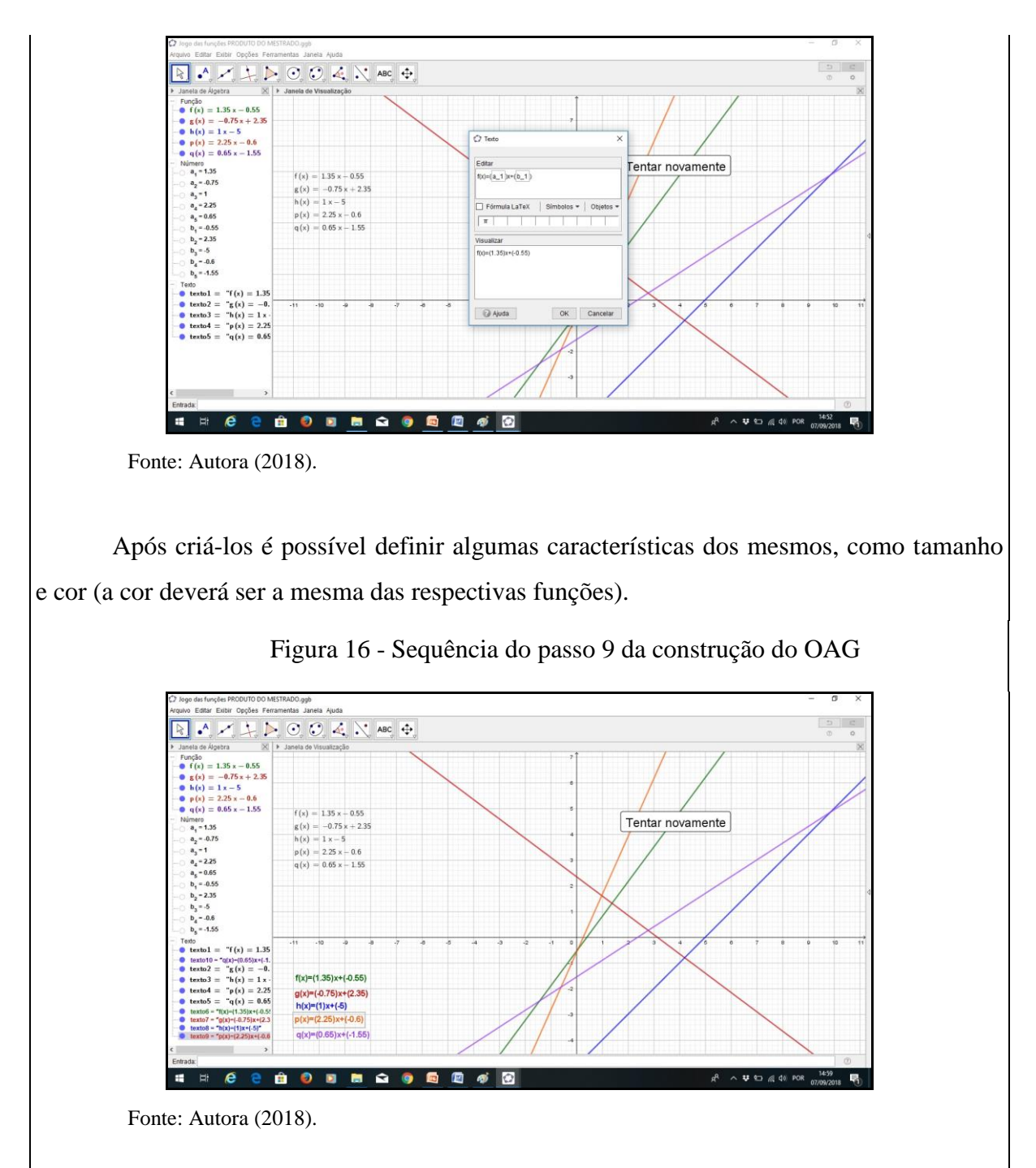

10) Crie a Caixa para exibir as respostas em "Caixa para Exibir/Esconder Objetos". Na janela de criação da caixa selecione os objetos que a caixa deve esconder/exibir.

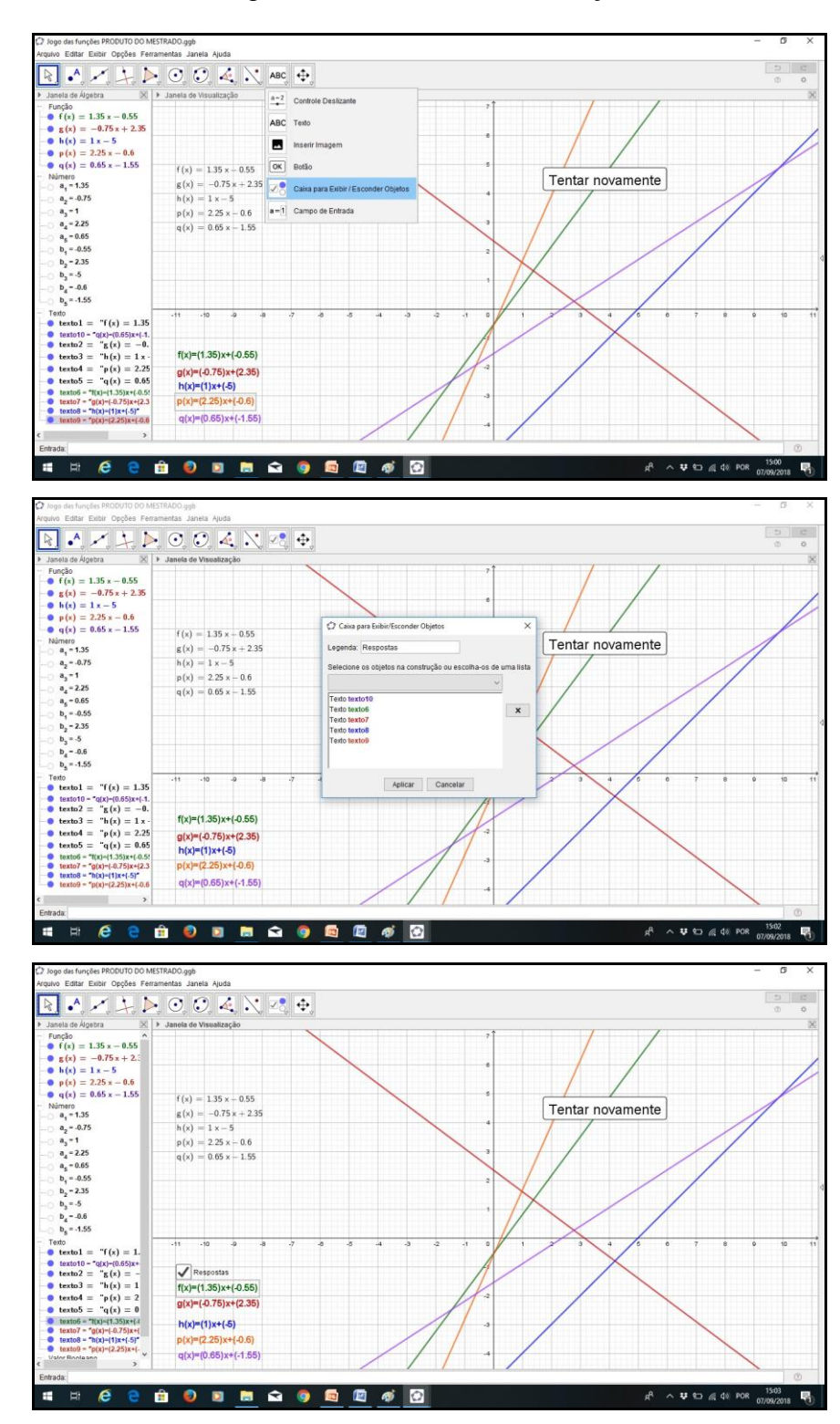

Figura 17 - Passo 10 da construção do OAG

Fonte: Autora (2018).

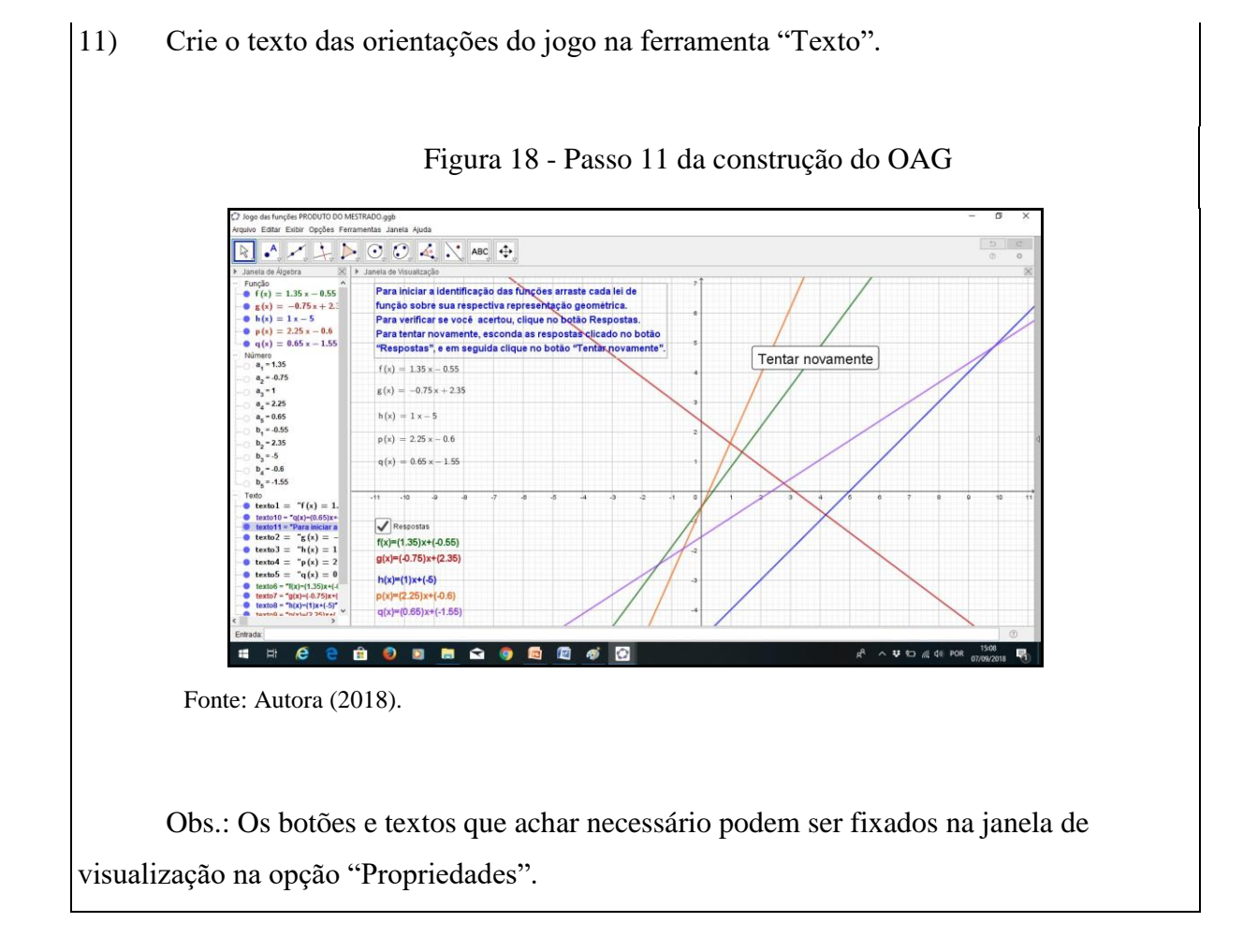

Após todos os ajustes necessários, é possível realizar o upload desse OAGs na página oficial do GeoGebra. Assim, o material fica disponível de maneira que os jogadores não podem editar as configurações do OAG, e sim, explorar apenas as ferramentas disponíveis para realizar a atividade. Para isso, você deve criar um perfil na página do software, e enviar os materiais que considerar necessário.

#### **Etapa 5: Proposta de um projeto gamificado no GeoGebra**

O objetivo da etapa 5 consiste na construção de um OAG no software GeoGebra pelos professores participantes a partir do que foi trabalhado nas etapas anteriores. Para isso,

o material necessário é um computador por participante com a versão 5.0 do software GeoGebra, além dos materiais disponibilizados nas etapas anteriores.

Essa etapa pode ser realizada de maneira individual, ou em duplas. Optou-se pela realização da atividade em duplas, pois assim os professores participantes podem trabalhar juntos e discutir suas ideias sobre a construção do OAG.

Em relação ao conteúdo abordado nos OAGs, cabe ao professor ministrante definir se deve ser de livre escolha pela dupla, ou se prefere definir o conteúdo previamente. Optouse em sugerir a escolha do conteúdo pelos professores participantes, permitindo a abordagem de conteúdos que estão sendo trabalhados com os estudantes atualmente.

O tempo necessário para a realização dessa etapa é de dois períodos de 45 minutos cada.

Como sugestão, apresenta-se um roteiro que os professores participantes podem seguir na construção do OAG. Nesse roteiro incluiu-se alguns dados e características que se considera necessários para os professores conhecerem no momento da construção do OAG. Esse roteiro é apenas uma sugestão, você como professor ministrante pode adaptá-lo conforme o que considera necessário para a construção do OAG.

#### **ROTEIRO PARA A CONSTRUÇÃO DE UM OAG**

O roteiro a seguir contém um detalhamento das etapas para a construção de um OAG no Software GeoGebra.

\_\_\_\_\_\_\_\_\_\_\_\_\_\_\_\_\_\_\_\_\_\_\_\_\_\_\_\_\_\_\_\_\_\_\_\_\_\_\_\_\_\_\_\_\_\_\_\_\_\_\_\_\_\_\_\_\_\_\_\_\_\_\_\_\_\_\_\_\_\_\_\_\_

\_\_\_\_\_\_\_\_\_\_\_\_\_\_\_\_\_\_\_\_\_\_\_\_\_\_\_\_\_\_\_\_\_\_\_\_\_\_\_\_\_\_\_\_\_\_\_\_\_\_\_\_\_\_\_\_\_\_\_\_\_\_\_\_\_\_\_\_\_\_\_\_\_\_

\_\_\_\_\_\_\_\_\_\_\_\_\_\_\_\_\_\_\_\_\_\_\_\_\_\_\_\_\_\_\_\_\_\_\_\_\_\_\_\_\_\_\_\_\_\_\_\_\_\_\_\_\_\_\_\_\_\_\_\_\_\_\_\_\_\_\_\_\_\_\_\_\_\_

\_\_\_\_\_\_\_\_\_\_\_\_\_\_\_\_\_\_\_\_\_\_\_\_\_\_\_\_\_\_\_\_\_\_\_\_\_\_\_\_\_\_\_\_\_\_\_\_\_\_\_\_\_\_\_\_\_\_\_\_\_\_\_\_\_\_\_\_\_\_\_\_\_\_

\_\_\_\_\_\_\_\_\_\_\_\_\_\_\_\_\_\_\_\_\_\_\_\_\_\_\_\_\_\_\_\_\_\_\_\_\_\_\_\_\_\_\_\_\_\_\_\_\_\_\_\_\_\_\_\_\_\_\_\_\_\_\_\_\_\_\_\_\_\_\_\_\_\_

#### **1ª etapa: Descrever o contexto do OAG**

Nome do OAG:

Assunto:

Descrição do OAG:

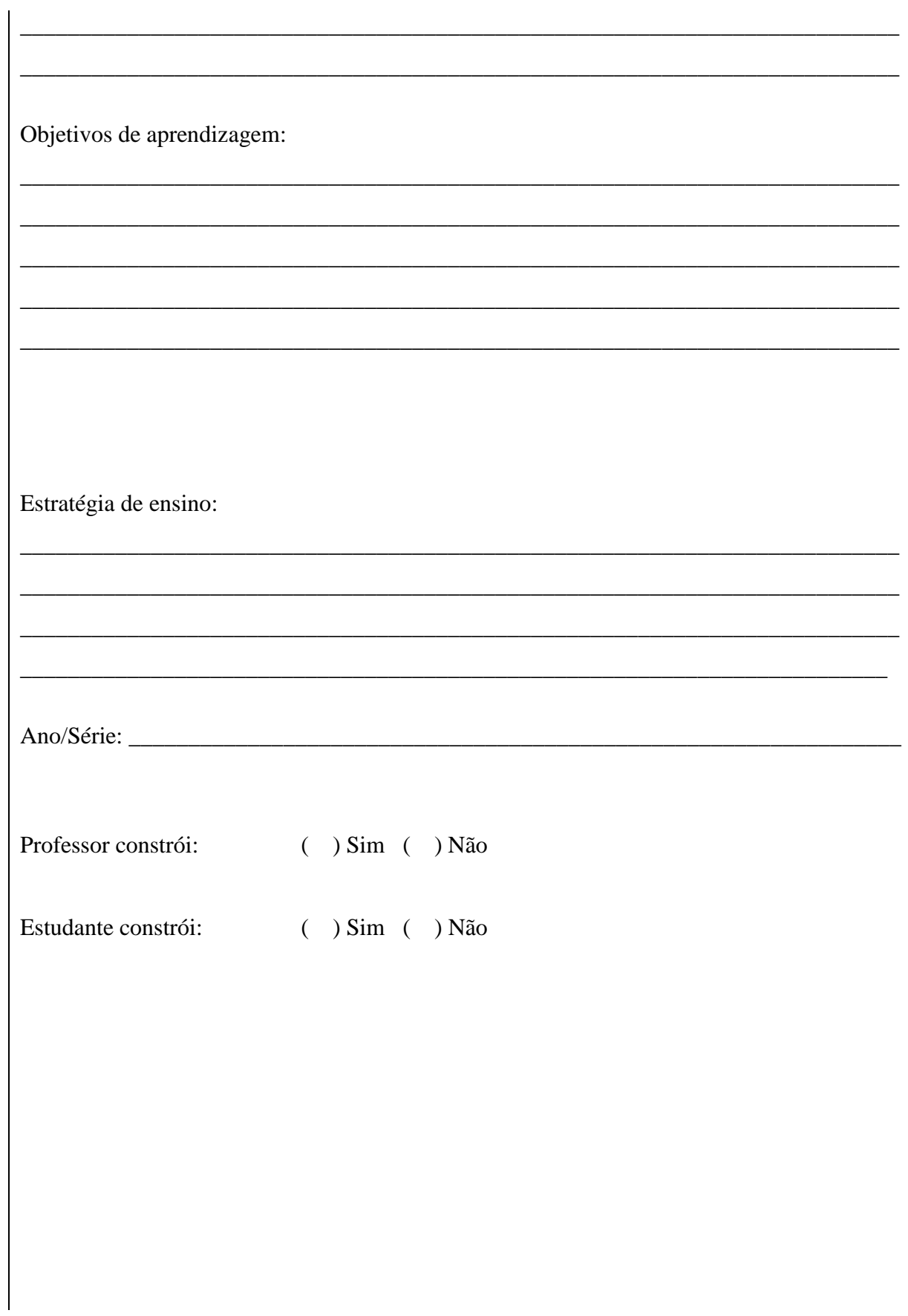

39

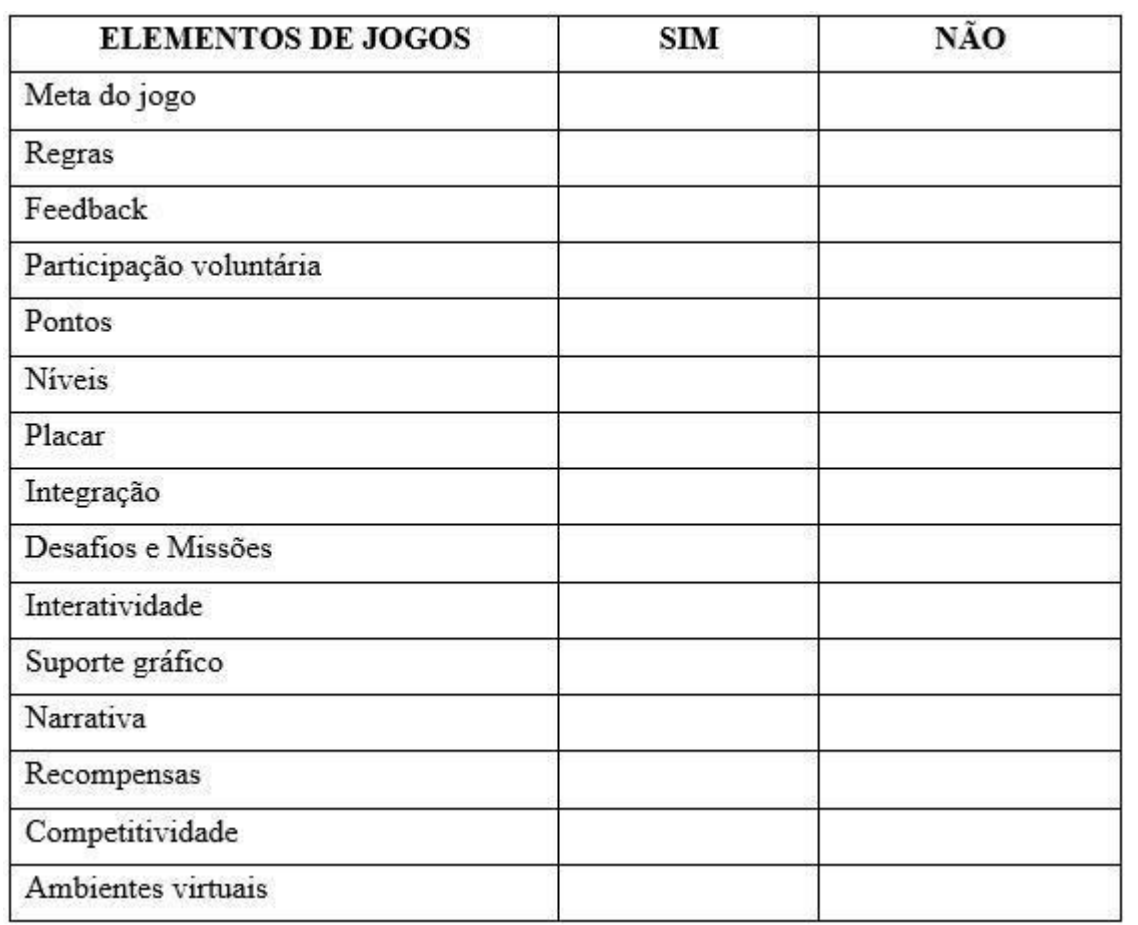

# **2ª etapa: Detalhar os elementos de jogos utilizados para construir o OAG**

## **3ª etapa: Detalhar como desenvolveu o OAG no software GeoGebra**

\_\_\_\_\_\_\_\_\_\_\_\_\_\_\_\_\_\_\_\_\_\_\_\_\_\_\_\_\_\_\_\_\_\_\_\_\_\_\_\_\_\_\_\_\_\_\_\_\_\_\_\_\_\_\_\_\_\_\_\_\_\_\_\_\_\_\_\_\_\_\_\_\_\_

\_\_\_\_\_\_\_\_\_\_\_\_\_\_\_\_\_\_\_\_\_\_\_\_\_\_\_\_\_\_\_\_\_\_\_\_\_\_\_\_\_\_\_\_\_\_\_\_\_\_\_\_\_\_\_\_\_\_\_\_\_\_\_\_\_\_\_\_\_\_\_\_\_\_

\_\_\_\_\_\_\_\_\_\_\_\_\_\_\_\_\_\_\_\_\_\_\_\_\_\_\_\_\_\_\_\_\_\_\_\_\_\_\_\_\_\_\_\_\_\_\_\_\_\_\_\_\_\_\_\_\_\_\_\_\_\_\_\_\_\_\_\_\_\_\_\_\_\_

\_\_\_\_\_\_\_\_\_\_\_\_\_\_\_\_\_\_\_\_\_\_\_\_\_\_\_\_\_\_\_\_\_\_\_\_\_\_\_\_\_\_\_\_\_\_\_\_\_\_\_\_\_\_\_\_\_\_\_\_\_\_\_\_\_\_\_\_\_\_\_\_\_\_

Objetos geométricos utilizados (ponto, reta, polígono, círculo...):

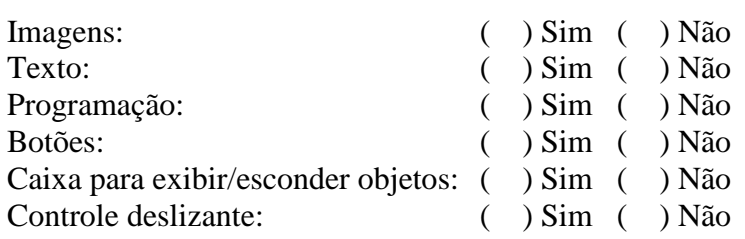

Outras ferramentas utilizadas:

#### **Etapa 6: Apresentação e discussão sobre o projeto gamificado no GeoGebra**

O objetivo desta etapa é apresentar e discutir com o grande grupo os OAGs construídos pelos professores participantes. Para isso, organize uma apresentação oral pelas duplas, na qual os professores participantes devem expor aos colegas e ao professor ministrante o OAG construído, detalhando quais foram os elementos de jogos utilizados e também as ferramentas do software GeoGebra. Sugere-se que a apresentação seja realizada pelos professores participantes conforme o roteiro sugerido na etapa 5.

\_\_\_\_\_\_\_\_\_\_\_\_\_\_\_\_\_\_\_\_\_\_\_\_\_\_\_\_\_\_\_\_\_\_\_\_\_\_\_\_\_\_\_\_\_\_\_\_\_\_\_\_\_\_\_\_\_\_\_\_\_\_\_\_\_\_\_\_\_\_\_\_\_\_

\_\_\_\_\_\_\_\_\_\_\_\_\_\_\_\_\_\_\_\_\_\_\_\_\_\_\_\_\_\_\_\_\_\_\_\_\_\_\_\_\_\_\_\_\_\_\_\_\_\_\_\_\_\_\_\_\_\_\_\_\_\_\_\_\_\_\_\_\_\_\_\_\_\_

\_\_\_\_\_\_\_\_\_\_\_\_\_\_\_\_\_\_\_\_\_\_\_\_\_\_\_\_\_\_\_\_\_\_\_\_\_\_\_\_\_\_\_\_\_\_\_\_\_\_\_\_\_\_\_\_\_\_\_\_\_\_\_\_\_\_\_\_\_\_\_\_\_\_

\_\_\_\_\_\_\_\_\_\_\_\_\_\_\_\_\_\_\_\_\_\_\_\_\_\_\_\_\_\_\_\_\_\_\_\_\_\_\_\_\_\_\_\_\_\_\_\_\_\_\_\_\_\_\_\_\_\_\_\_\_\_\_\_\_\_\_\_\_\_\_\_\_\_

\_\_\_\_\_\_\_\_\_\_\_\_\_\_\_\_\_\_\_\_\_\_\_\_\_\_\_\_\_\_\_\_\_\_\_\_\_\_\_\_\_\_\_\_\_\_\_\_\_\_\_\_\_\_\_\_\_\_\_\_\_\_\_\_\_\_\_\_\_\_\_\_\_\_

O material necessário para a realização das apresentações é um computador com o datashow, para proporcionar uma melhor visualização pelo grande grupo dos OAGs apresentados.

O tempo necessário para a realização dessa etapa é de três períodos de 45 minutos cada.

Também sugere-se que cada dupla entregue ao professor ministrante o roteiro sugerido na etapa 5, onde deve constar o detalhamento sobre o OAG construído.

#### **Etapa 7: Entrevista de avaliação sobre o projeto gamificado no GeoGebra**

O objetivo da última etapa da proposta é realizar uma avaliação sobre a construção do OAG, no sentido de levantar as considerações dos professores participantes sobre todo o percurso realizado, e também sobre a importância da atividade realizada para sua prática pedagógica.

Para isso, aplique o questionário de avaliação sobre o OAG construído, conforme consta a seruir, aos professores participantes da capacitação. O tempo necessário para a realização desta etapa é um período de 45 minutos.

### **QUESTIONÁRIO DE AVALIAÇÃO SOBRE O OAG CONSTRUÍDO**

O questionário descrito a seguir constitui um elemento para a avaliação dos Objetos de Aprendizagem Gamificados construídos na capacitação.

1) Você abordava em suas práticas pedagógicas atividades gamificadas? Dê um exemplo.

\_\_\_\_\_\_\_\_\_\_\_\_\_\_\_\_\_\_\_\_\_\_\_\_\_\_\_\_\_\_\_\_\_\_\_\_\_\_\_\_\_\_\_\_\_\_\_\_\_\_\_\_\_\_\_\_\_\_\_\_\_\_\_ \_\_\_\_\_\_\_\_\_\_\_\_\_\_\_\_\_\_\_\_\_\_\_\_\_\_\_\_\_\_\_\_\_\_\_\_\_\_\_\_\_\_\_\_\_\_\_\_\_\_\_\_\_\_\_\_\_\_\_\_\_\_\_ \_\_\_\_\_\_\_\_\_\_\_\_\_\_\_\_\_\_\_\_\_\_\_\_\_\_\_\_\_\_\_\_\_\_\_\_\_\_\_\_\_\_\_\_\_\_\_\_\_\_\_\_\_\_\_\_\_\_\_\_\_\_\_ \_\_\_\_\_\_\_\_\_\_\_\_\_\_\_\_\_\_\_\_\_\_\_\_\_\_\_\_\_\_\_\_\_\_\_\_\_\_\_\_\_\_\_\_\_\_\_\_\_\_\_\_\_\_\_\_\_\_\_\_\_\_\_ \_\_\_\_\_\_\_\_\_\_\_\_\_\_\_\_\_\_\_\_\_\_\_\_\_\_\_\_\_\_\_\_\_\_\_\_\_\_\_\_\_\_\_\_\_\_\_\_\_\_\_\_\_\_\_\_\_\_\_\_\_\_\_ \_\_\_\_\_\_\_\_\_\_\_\_\_\_\_\_\_\_\_\_\_\_\_\_\_\_\_\_\_\_\_\_\_\_\_\_\_\_\_\_\_\_\_\_\_\_\_\_\_\_\_\_\_\_\_\_\_\_\_\_\_\_\_ \_\_\_\_\_\_\_\_\_\_\_\_\_\_\_\_\_\_\_\_\_\_\_\_\_\_\_\_\_\_\_\_\_\_\_\_\_\_\_\_\_\_\_\_\_\_\_\_\_\_\_\_\_\_\_\_\_\_\_\_\_\_\_

2) Como você considera o grau de dificuldade para a construção de um Objeto de Aprendizagem Gamificado?

( ) Fácil

( ) Intermediário

( ) Difícil

3) O que você considera que foi desafiador na construção do Objeto de Aprendizagem Gamificado?

\_\_\_\_\_\_\_\_\_\_\_\_\_\_\_\_\_\_\_\_\_\_\_\_\_\_\_\_\_\_\_\_\_\_\_\_\_\_\_\_\_\_\_\_\_\_\_\_\_\_\_\_\_\_\_\_\_\_\_\_\_\_\_ \_\_\_\_\_\_\_\_\_\_\_\_\_\_\_\_\_\_\_\_\_\_\_\_\_\_\_\_\_\_\_\_\_\_\_\_\_\_\_\_\_\_\_\_\_\_\_\_\_\_\_\_\_\_\_\_\_\_\_\_\_\_\_ \_\_\_\_\_\_\_\_\_\_\_\_\_\_\_\_\_\_\_\_\_\_\_\_\_\_\_\_\_\_\_\_\_\_\_\_\_\_\_\_\_\_\_\_\_\_\_\_\_\_\_\_\_\_\_\_\_\_\_\_\_\_\_ \_\_\_\_\_\_\_\_\_\_\_\_\_\_\_\_\_\_\_\_\_\_\_\_\_\_\_\_\_\_\_\_\_\_\_\_\_\_\_\_\_\_\_\_\_\_\_\_\_\_\_\_\_\_\_\_\_\_\_\_\_\_\_ \_\_\_\_\_\_\_\_\_\_\_\_\_\_\_\_\_\_\_\_\_\_\_\_\_\_\_\_\_\_\_\_\_\_\_\_\_\_\_\_\_\_\_\_\_\_\_\_\_\_\_\_\_\_\_\_\_\_\_\_\_\_\_

4) Em relação ao software GeoGebra, você se considera apto a utilizá-lo em suas práticas pedagógicas?

( ) Sim

- ( ) Sim, mas preciso pesquisar sobre suas diversas funcionalidades
- ( ) Não

5) O que você já utilizava que pôde aproveitar na construção do OAG?

6) Essa atividade a motivou a buscar estratégias de aprendizagem gamificadas e a construir outros Objetos de Aprendizagem Gamificados?

\_\_\_\_\_\_\_\_\_\_\_\_\_\_\_\_\_\_\_\_\_\_\_\_\_\_\_\_\_\_\_\_\_\_\_\_\_\_\_\_\_\_\_\_\_\_\_\_\_\_\_\_\_\_\_\_\_\_\_\_\_\_\_ \_\_\_\_\_\_\_\_\_\_\_\_\_\_\_\_\_\_\_\_\_\_\_\_\_\_\_\_\_\_\_\_\_\_\_\_\_\_\_\_\_\_\_\_\_\_\_\_\_\_\_\_\_\_\_\_\_\_\_\_\_\_\_ \_\_\_\_\_\_\_\_\_\_\_\_\_\_\_\_\_\_\_\_\_\_\_\_\_\_\_\_\_\_\_\_\_\_\_\_\_\_\_\_\_\_\_\_\_\_\_\_\_\_\_\_\_\_\_\_\_\_\_\_\_\_\_ \_\_\_\_\_\_\_\_\_\_\_\_\_\_\_\_\_\_\_\_\_\_\_\_\_\_\_\_\_\_\_\_\_\_\_\_\_\_\_\_\_\_\_\_\_\_\_\_\_\_\_\_\_\_\_\_\_\_\_\_\_\_\_ \_\_\_\_\_\_\_\_\_\_\_\_\_\_\_\_\_\_\_\_\_\_\_\_\_\_\_\_\_\_\_\_\_\_\_\_\_\_\_\_\_\_\_\_\_\_\_\_\_\_\_\_\_\_\_\_\_\_\_\_\_\_\_ \_\_\_\_\_\_\_\_\_\_\_\_\_\_\_\_\_\_\_\_\_\_\_\_\_\_\_\_\_\_\_\_\_\_\_\_\_\_\_\_\_\_\_\_\_\_\_\_\_\_\_\_\_\_\_\_\_\_\_\_\_\_\_ \_\_\_\_\_\_\_\_\_\_\_\_\_\_\_\_\_\_\_\_\_\_\_\_\_\_\_\_\_\_\_\_\_\_\_\_\_\_\_\_\_\_\_\_\_\_\_\_\_\_\_\_\_\_\_\_\_\_\_\_\_\_\_

- ( ) Sim
- ( ) Não

7) Você pretende realizar atividades gamificadas com o software GeoGebra em sua prática docente?

\_\_\_\_\_\_\_\_\_\_\_\_\_\_\_\_\_\_\_\_\_\_\_\_\_\_\_\_\_\_\_\_\_\_\_\_\_\_\_\_\_\_\_\_\_\_\_\_\_\_\_\_\_\_\_\_\_\_\_\_\_\_\_ \_\_\_\_\_\_\_\_\_\_\_\_\_\_\_\_\_\_\_\_\_\_\_\_\_\_\_\_\_\_\_\_\_\_\_\_\_\_\_\_\_\_\_\_\_\_\_\_\_\_\_\_\_\_\_\_\_\_\_\_\_\_\_ \_\_\_\_\_\_\_\_\_\_\_\_\_\_\_\_\_\_\_\_\_\_\_\_\_\_\_\_\_\_\_\_\_\_\_\_\_\_\_\_\_\_\_\_\_\_\_\_\_\_\_\_\_\_\_\_\_\_\_\_\_\_\_ \_\_\_\_\_\_\_\_\_\_\_\_\_\_\_\_\_\_\_\_\_\_\_\_\_\_\_\_\_\_\_\_\_\_\_\_\_\_\_\_\_\_\_\_\_\_\_\_\_\_\_\_\_\_\_\_\_\_\_\_\_\_\_ \_\_\_\_\_\_\_\_\_\_\_\_\_\_\_\_\_\_\_\_\_\_\_\_\_\_\_\_\_\_\_\_\_\_\_\_\_\_\_\_\_\_\_\_\_\_\_\_\_\_\_\_\_\_\_\_\_\_\_\_\_\_\_ \_\_\_\_\_\_\_\_\_\_\_\_\_\_\_\_\_\_\_\_\_\_\_\_\_\_\_\_\_\_\_\_\_\_\_\_\_\_\_\_\_\_\_\_\_\_\_\_\_\_\_\_\_\_\_\_\_\_\_\_\_\_\_

( ) Sim ( ) Não

8) Deixe seu comentário sobre a realização da atividade proposta.

### **REFERÊNCIAS**

ALMOULOUD, Saddo Ag. informática e Educação Matemática. **Revista de Informática Aplicada**, v. 1, n. 1, 2005.

BALACHEFF, Nicolas. **cKc, a Model to Reason on Learners Conceptions**. In:Martinez, M. & Castro Superfine, A (Eds.) Proc of the 35th annual meeting of the North American Chapter of the Intl. Group for the Psychology of Mathematics Education. Chicago, IL: University of Illinois at Chicago, 2013.

BUSARELLO, Raul Inácio; ULBRICHT, Vania Ribas, FADEL, Luciane Maria. A gamificação e a sistemática de jogo: conceitos sobre a gamificação como um recurso motivacional. In: FADEL, Luciane Maria et al. (Org.). **Gamificação na educação**. São Paulo: Pimenta Cultural, 2014 [e-book].

CHEVALLARD, Yves. Sobre a teoria da transposição didática: algumas considerações introdutórias. **Revista de Educação, Ciências e Matemática**, v. 3, n. 2, 2014.

FURIÓ, David; GONZÁLEZ-GANCEDO, Santiago; JUAN, M. C.; SEGUÍ, Ignacio; COSTA, María. The effects of the size and weight of a mobile device on an educational game. **Journal Computers & Education**, Virginia, v. 64, p. 24–41, 2013.

KAPP, Karl. **The Gamification of Learning and Instruction**: Game-based Methods and Strategies for Training and Education. San Francisco: Pfeiffer, 2012.

LIMA, Iranete Maria da Silva; SILVA NETO, João Ferreira da. O que pensam professores que ensinam matemática na educação básica sobre a formação continuada? **Pesquiseduca**, v. 4, n. 7, p. 06-23, 2012.

PADILHA, Rafaela. Materiais de Rafaela. **GeoGebra**, 2018. Disponível em: <https://www.geogebra.org/u/padilharafaela#materials/created> . Acesso em: 04 nov. 2018.

PAPERT, Seymour. **A máquina das crianças**: repensando a escola na era da informática. Porto Alegre: Artmed, 2008.

PERRENOUD, Philippe. **10 novas competências para ensinar**. Porto Alegre: Artmed, 2000.

ZICHERMANN, Gabe; CUNNINGHAM, Christopher. **Gamification by Design**: Implementing Game Mechanics in Web and Mobile Apps. Sebastopol, CA: O'Reilly Media, Inc. 2011.